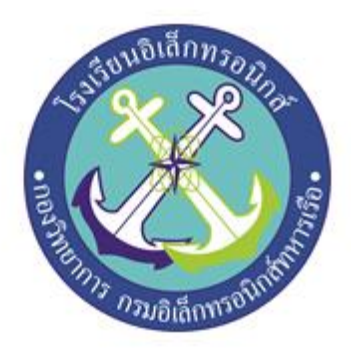

**เครื่องวัดดัชนีความร้อน**

**Heat Index Meter** 

# **จัดทำโดย**

**นรจ.ธรรมธร จันทถิระ นรจ.ธนวัฒน์ ทองสิงห์ นรจ.ธันวา ซาเสน นรจ.ปรเมษฐ์ อินเจริญ**

**โครงงานนี้เป็นส่วนหนึ่งของการศึกษาตามหลักสูตรนักเรียนจ่า พรรคพิเศษ เหล่าทหารช่างยุทธโยธา (อิเล็กทรอนิกส์) โรงเรียนอิเล็กทรอนิกส์ กองวิทยาการ กรมอิเล็กทรอนิกส์ทหารเรือ ปีการศึกษา 2565**

รายงานงานเขียนเชิงวิชาการโครงงานสิ่งประดิษฐ์ฉบับนี้เป็นส่วนหนึ่งของการศึกษาตามหลักสูตร นักเรียนจ่า พรรคพิเศษ เหล่าทหารช่างยุทธโยธา (อิเล็กทรอนิกส์) รร.อล.กวก.อล.ทร.จัดทำขึ้นเพื่อช่วย ูลดอาการเกิดฮีทสโตกหรือโรคลมร้อนให้แก่ผู้ปฏิบัติงานกลางแจ้ง เนื่องจากมี นรจ.รร.อล.กวก.อล.ทร. ชั้น ปีที่ 1 เกิดอาการฮีทสโตก ดังนั้นพวกเราจึงจัดทำสิ่งประดิษฐ์ชิ้นนี้ขึ้นมา

ในการนี้ทางคณะผู้จัดทำจึงได้พิจารณานำ Sensor DHT22 มาสร้างเครื่องวัดดัชนีความร้อน และ ความชื้นสัมพัทธ์แจ้งเตือนผ่าน LED สีตามช่วงอุณหภูมิ และแสดงค่าอุณหภูมิ และความชื้นสัมพัทธ์ ผ่าน จอ LCD เพื่อเป็นเครื่องช่วยตัดสินใจ และลดโอกาสที่จะเกิดอาการฮีทสโตก

คณะผู้จัดทำหวังว่าโครงงานฉบับนี้จะเป็นประโยชน์ต่อผู้ที่สนใจ หากมีข้อเสนอแนะเพื่อปรับปรุง แก้ไขกรุณาแจ้งผู้จัดทำ หรือแจ้งทาง รร.อล.กวก.อล.ทร. เพื่อดำเนินการปรับปรุงแก้ไขให้สมบูรณ์ยิ่งขึ้น ต่อไป

> คณะผู้จัดทำ กลุ่มที่ 7 นรจ.ธรรมธร จันทถิระ นรจ.ธนวัฒน์ ทองสิงห์

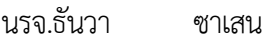

นรจ.ปรเมษฐ์ อินเจริญ

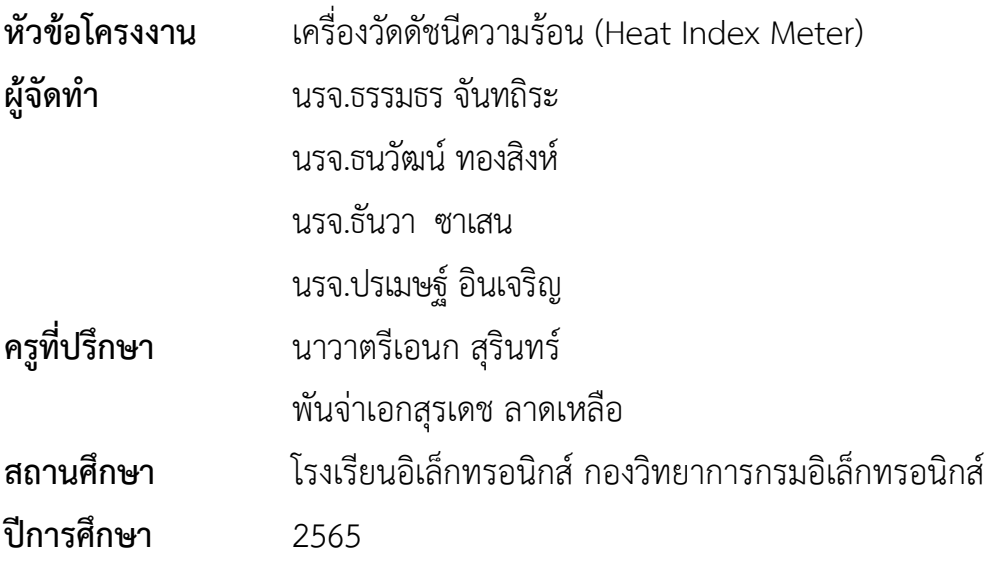

#### **บทคัดย่อ**

การจัดทำโครงงานสิ่งประดิษฐ์ เครื่องวัดดัชนีความร้อน เป็นการศึกษาค้นคว้าเกี่ยวกับการนำ Sensor DHT 22 มาประยุกต์ใช้งานสร้างเครื่องวัดดัชนีความร้อน และความชื้นสัมพัทธ์ แจ้งเตือนผ่าน LED สีตามช่วงอุณหภูมิ และแสดงค่าอุณหภูมิ และความชื้นสัมพัทธ์ ผ่านจอ LCD เพื่อเป็นเครื่องช่วย ตัดสินใจ และลดโอกาสที่จะเกิดอาการฮีทสโตก

การศึกษาและการจัดสร้างโครงงานในครั้งนี้มีวัตถุประสงค์เพื่อทราบค่าอุณหภูมิความร้อน และ ความชื้นสัมพัทธ์ ที่เหมาะแก่การปฏิบัติงาน และการฝึกในที่โล่งแจ้ง

ผลจากการศึกษาและดำเนินการจัดสร้างโครงงานพบว่า โครงงานนี้สามารถวัดอุณหภูมิ และ ความชื้นสัมพัทธ์ได้อย่างแม่นยำ ช่วยตัดสินใจเวลาในการปฏิบัติงานกลางแจ้ง และการฝึกกลางแจ้ง และ ช่วยลดโอกาสการเกิดฮีทสโตก หรือโรคลมร้อนได้

น.ต.

 ( เอนก สุรินทร์ ) ครูที่ปรึกษาโครงงาน

#### **กิตติกรรมประกาศ**

โครงงานสิ่งประดิษฐ์เรื่อง เครื่องวัดดัชนีความร้อน นี้ได้รับการสนับสนุนงบประมาณ จากโรงเรียน อิเล็กทรอนิกส์ กองวิทยาการ กรมอิเล็กทรอนิกส์ทหารเรือ และความรู้แนวทางในการดำเนินงาน จาก คณะอาจารย์ที่ปรึกษาโครงงานกลุ่มที่ 7 จนโครงงานสำเร็จลุล่วงไปได้ด้วยดี ทางคณะผู้จัดทำขอกราบ ขอบพระคุณขอบคุณ น.ต.เอนก สุรินทร์ และพ.จ.อ.สุรเดช ลาดเหลือ ที่ให้การสนับสนุนในด้านคำแนะนำ และความรู้ที่ เกี่ยวข้องกับโครงงาน ตลอดจนให้การสนับสนุนเครื่องมือในการทำโครงงาน และขอขอบคุณ อาจารย์ทุกท่านที่ ให้ความรู้จากทุกสาขาวิชาจนสามารถทำให้นำมาประยุกต์และทำให้ชิ้นงานชิ้นนี้สำเร็จ ลุล่วงไปด้วยดี

#### **คณะผู้จัดทำ**

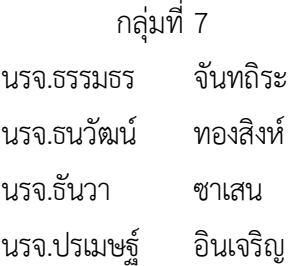

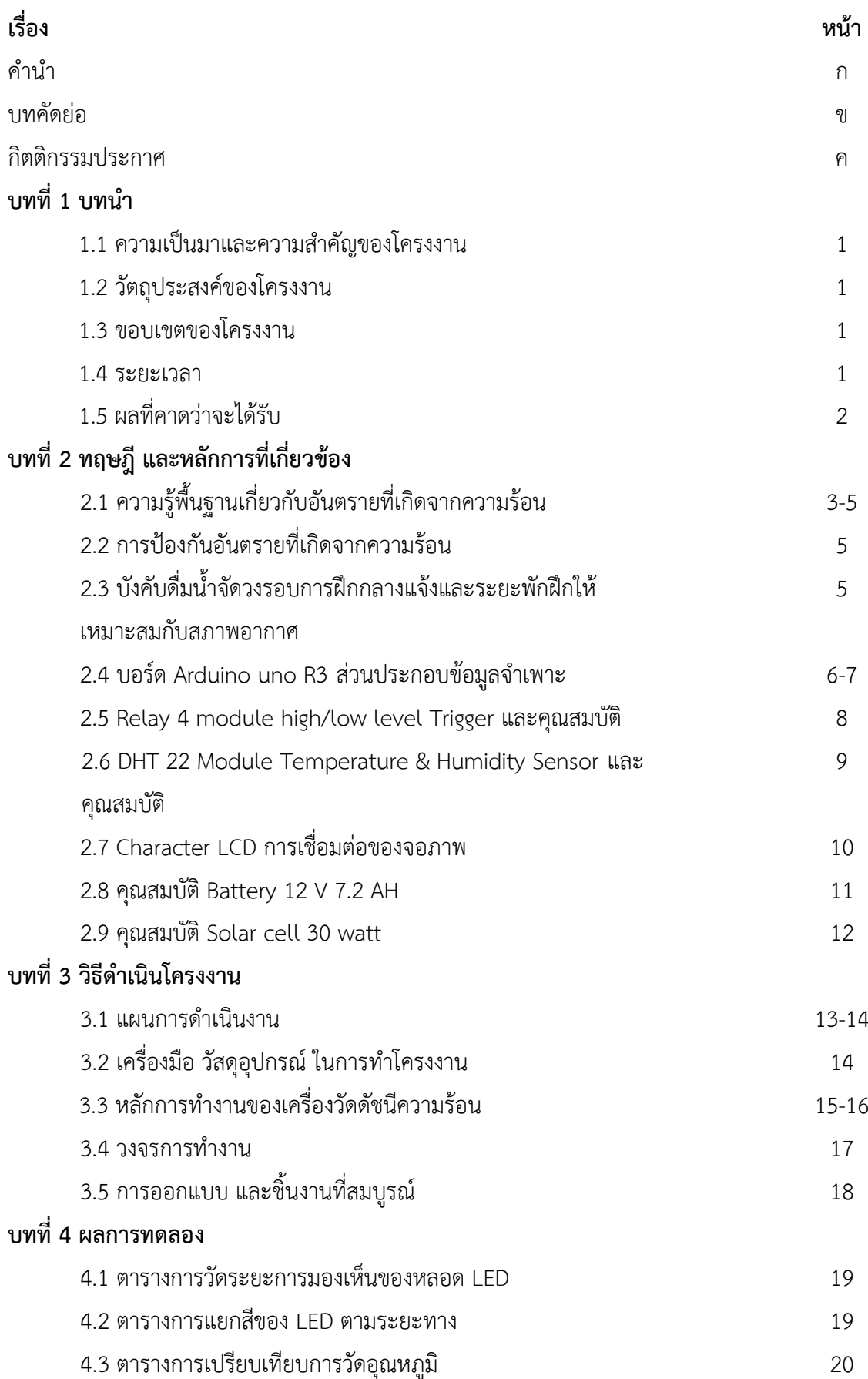

**สารบัญ**

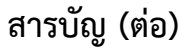

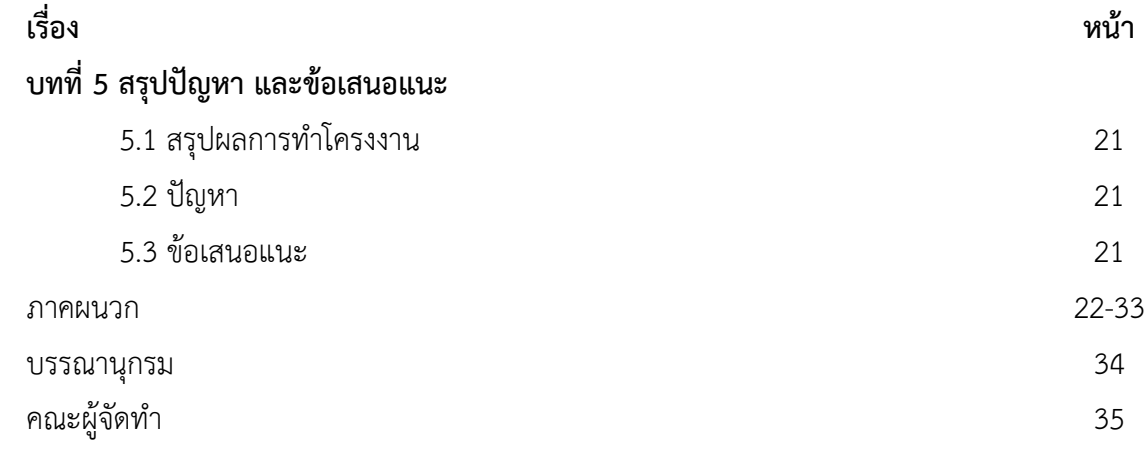

# **สารบัญรูป**

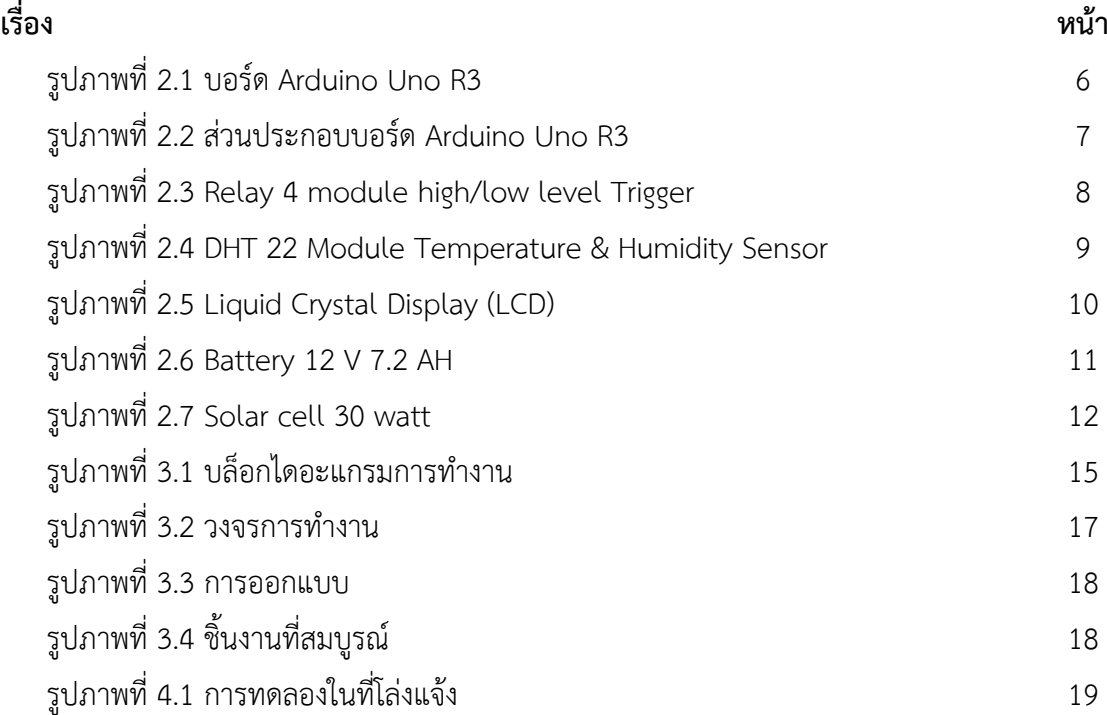

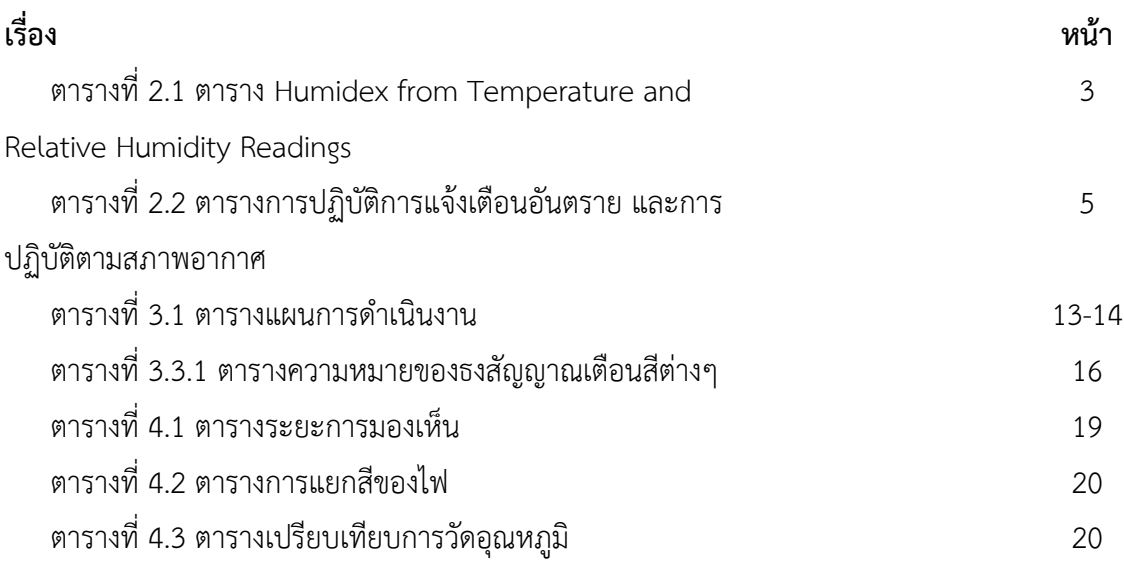

## **สารบัญตาราง**

**บทที่ 1 บทนำ**

## **1.1 ที่มา และความสำคัญ**

เนื่องจากเครื่องแจ้งเตือนความชื้นสัมพัทธ์สำหรับฝึกแถวทหาร และการทำงานในที่โล่งแจ้ง เครื่องวัดความร้อนฮิสโตกมี Sensor ในการวัดอุณหภูมิเพียง 1 ตัว ทำให้ค่าอุณหภูมิและความชื้นสัมพัทธ์ ไม่แม่นยำนัก และไฟที่ใช้เป็นไฟ AC และมีขนาดใหญ่เคลื่อนที่ได้ลำบาก มีจอแสดงผลที่ไม่สามารถบอกค่า ได้ว่าสีอะไรควรฝึกเท่าไหร่พักเท่าไหร่ ไม่สามารถแสดงไฟได้รอบทิศทาง พวกเราจึงได้เปลี่ยนจากไฟ AC เป็นไฟ DC และเพิ่มจำนวน Sensor เป็น 2 ตัว ดังนั้นพวกเราจึงจัดทำโครงงานนี้ขึ้นมาเพื่อใช้บอก ระยะเวลาการฝึกและ การพักที่เหมาะสมตามอุณหภูมิและความชื้นสัมพัทธ์

### **1.2 วัตถุประสงค์ของการทำโครงงาน**

- 1.2.1 เพื่อทราบค่าอุณหภูมิและความชื้นสัมพัทธ์
- 1.2.2 เพื่อแจ้งเตือนการปฏิบัติงาน หรือการฝึกกลางแจ้ง
- 1.2.3 เพื่อประยุกต์ใช้ไมโครคอนโทรลเลอร์และเครื่องมือวัด
- 1.2.4 เพื่อนำความรู้ที่ได้เรียนมาประยุกต์ใช้เพื่อปฏิบัติงานจริง

#### **1.3 ขอบเขตโครงงาน**

1.3.1 สามารถวัดอุณหภูมิในสภาวะปัจจุบันพร้อม LED แจ้งเตือนเป็นระดับสีต่าง ๆ รวมถึง มี สัญญาณเสียงเตือนกรณีที่อุณหภูมิสงจนเป็นอันตราย

1.3.2 ใช้แหล่งจ่ายไฟ DC จากแบตเตอรี่ที่มีการชาร์จจากระบบโซล่าเซลล์

- 1.3.3 ดวงไฟ LED แสดงสถานะแถบสีสามารถมองเห็นได้ชัด ระยะ 50 เมตร
- 1.3.4 สามารถติดตั้งโดยวางบนพื้นกลางแจ้งได้ และทนต่อสภาพแวดล้อมได้
- 1.3.5 สามารถวัดอุณหภูมิและความชื้นสัมพัทธ์ได้อย่างแม่นยำ
- 1.3.6 สามารถมองเห็นได้รอบทิศทาง

#### **1.4 ระยะเวลา**

ระยะเวลาในการทำโครงงานตั้งแต่วันที่ 30 ม.ค. 2566 – 24 มี.ค. 2566 (รวม 8 สัปดาห์)

## **1.5 ประโยชน์ที่คาดว่าจะได้รับ**

- 1.5.1 ได้รู้ถึงสภาพอากาศที่เหมาะแก่การปฏิบัติงาน และการฝึกในที่โล่งแจ้ง
- 1.5.2 เพื่อป้องกันการเกิด Heat Stroke หรือโรคลมร้อน
- 1.5.3 ได้นำความรู้มาประยุกต์ใช้ในชีวิตประจำวัน
- 1.5.4 ได้นำความรู้มาปฏิบัติงานจริง
- 1.5.5 การทำงานเป็นทีม

## **บทที่2 ทฤษฎีและหลักการที่เกี่ยวข้อง 2.1 ความรู้พื้นฐานเกี่ยวกับอันตรายที่เกิดจากความร้อน**

ตารางที่ 2.1 ตาราง Humidex from Temperature and Relative Humidity Readings

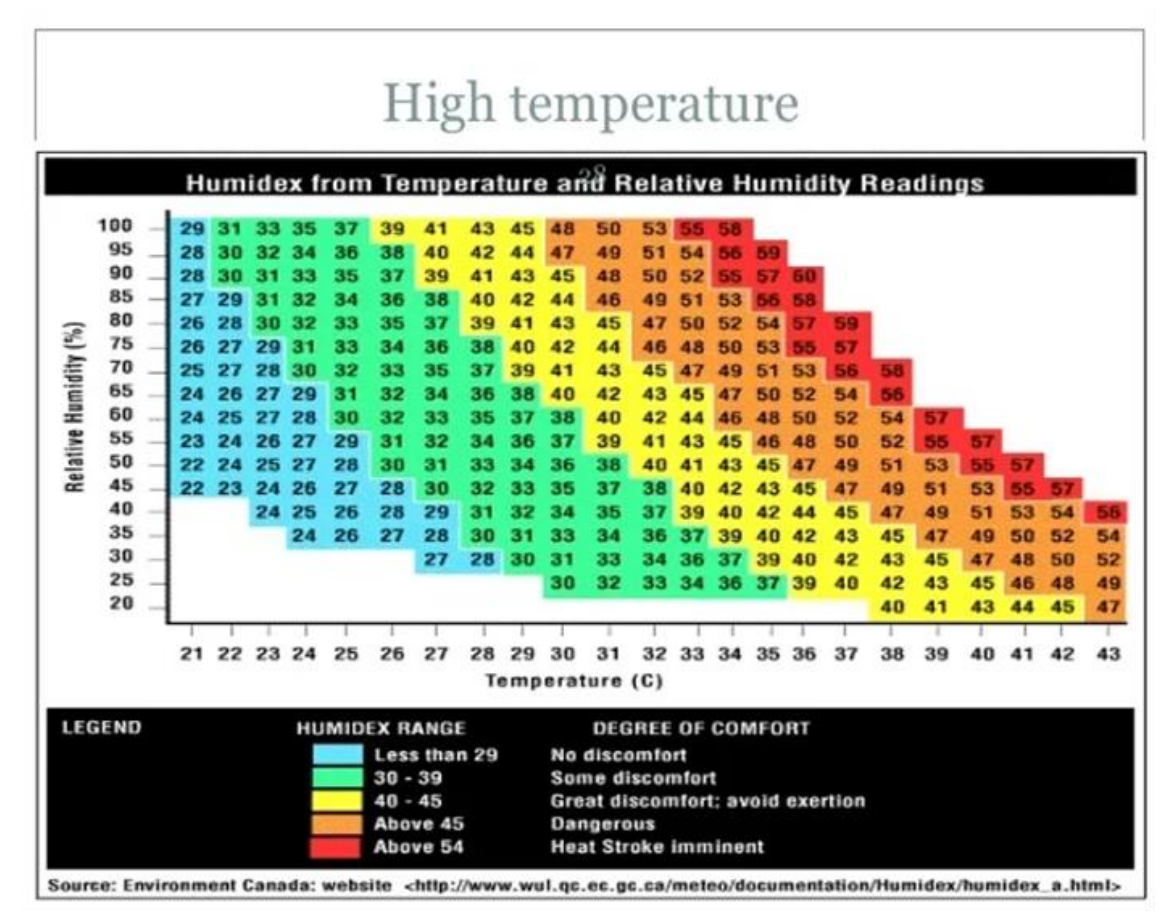

2.1.1 อันตรายที่เกิดจากความร้อน อันตรายที่เกี่ยวข้องกับการปฏิบัติงานในสภาพแวดล้อมร้อน จัด ไม่เป็นที่รู้จักกันมากนัก แต่ในภูมิภาคที่มีอากาศร้อนชื้น เช่นประเทศไทย มีความเสี่ยงที่นักกีฬาและ ประชาชน ในหลายๆ อาชีพที่ทำงาน กลางแจ้งจะได้รับอันตรายจากความร้อนเป็นจำนวนมาก และมัก ไม่ได้รับการวินิจฉัย ตลอดจนให้การรักษาที่ถูกต้องทำให้ยังมีผู้เสียชีวิต และพิการจำนวนมากในทุกปี โดยเฉพาะกลุ่มทหาร ซึ่ง ทั้งหมดนี้ส่วนหนึ่งยังขาดในเรื่องการตระหนักถึงความสำคัญของปัญหาและขาด การเผยแพร่องค์ความรู้ที่ ถูกต้อง ในเรื่องอันตรายที่เกิดจากความร้อนให้กับผู้เกี่ยวข้องกับกลุ่มเสี่ยงที่จะ เกิดอันตราย อันตรายที่เกิดจาก ความร้อน เกิดจากการที่ร่างกายสัมผัสกับสภาพแวดล้อมที่มีอุณหภูมิสูง ซึ่งจะทำให้ร่างกายเกิดภาวะอ่อนเพลีย และทำให้อุณหภูมิร่างกายสูงขึ้น ผลคือ การตอบสนองของร่างกาย โดย หลอดเลือด มีการขยายตัวอัตราการเต้นของหัวใจเพิ่มขึ้นขณะเดียวกันถ้าเป็นการเพิ่มของอัตราการ ไหลเวียนของเลือดผลที่เกิดขึ้นของ คาร์บอนไดออกไซด์ในเลือดต่ำ คือ เกิดภาวะที่เลือดกลายเป็นด่าง (Respiratory alkalosis) แล้วก่อให้เกิดกลุ่มอาการอ่อนเพลียจากความร้อน เช่น อาการตะคริวจากความ ร้อน( Heat cramps ) ภาวะลมแดด หรือเพลียแดด ( Heat exhaustion ) และอาการของโรคลมเหตุร้อน

(Heat stroke) สำหรับกำลังพลของกองทัพเรือมักเกิดการอันตรายจากความร้อนในห้วงการฝึกทหารต่างๆ เช่น การฝึกเบื้องต้นทหาร ใหม่ การฝึกภาคสาธารณะของนักเรียนจ่าทหารเรือ การฝึกในหลักสูตรพิเศษ ซึ่งบางครั้งการเจ็บป่วยนี้มีความ รุนแรงถึงชีวิต ซึ่งการเจ็บป่วยดังกล่าวหน่วยฝึกทหารสามารถป้องกันได้

2.1.2 สาเหตุการเกิดอันตรายที่เกิดจากความร้อนเกิดจากร่างกายได้รับความร้อนจากสิ่งแวดล้อม ภายนอกและร่างกายสะสมความร้อนจากการฝึกและการออกกำลังกาย โดยเฉพาะสภาพแวดล้อมที่มี อุณหภูมิสูงและความชื้นสัมพัทธ์สูง (อากาศร้อนอบอ้าว) เช่น ช่วงก่อนฝนตกหนัก ร่างกายจะไม่สามารถ ระบายความ ร้อนได้เหมือนปกติ จึงเกิดความร้อนสะสมในร่างกายเพิ่มขึ้น ทำให้มีอุณหภูมิกายสูงเกินกว่า ปกติจนเป็น อันตรายต่ออวัยวะและระบบการทำงานของร่างกายอาจเสียชีวิตหรือสมองพิการถาวรได้ การ บาดเจ็บจาก ความร้อนพบว่าเกิดขึ้นเสมอในห้วงการฝึก และการปฏิบัติการทางทหาร

2.1.3 ปัจจัยที่เกี่ยวกับการเกิดอันตรายจากความร้อน ได้แก่ สภาพอากาศร้อนจัดและมีความชื้น ใน อากาศสูง ไม่มีลมพัด พื้นที่ฝึกและออกกำลังกายเป็นพื้นซีเมนต์หรือลาดยาง ความพร้อมด้านร่างกาย ของทหาร โดยเฉพาะอย่างยิ่งทหารใหม่ที่ไม่คุ้นเคยกับอากาศร้อนและการฝึก การใส่เสื้อผ้าหนาและปกปิด ร่างกาย มิดชิด เกินไป ทำให้ร่างกายระบายความร้อนได้ไม่ดี มีอาการป่วย มีโรคประจำตัว การออกกำลัง กายหรือ ฝึกหนัก เกินไป การดื่มน้ำไม่เพียงพอกับความต้องการของร่างกาย และการรับประทานยาบาง ชนิดที่มีผลในการขับ ปัสสาวะหรือยาที่ยับยั้งการหลั่งเหงื่อ โดยมีเหตุปัจจัยสำคัญที่ทำให้ร่างกายระบาย ความร้อนได้ลดลง คือ 1) ขณะออกกำลังกายมีภาวะร่างกายขาดน้ำ มักเกิดจากดื่มน้ำไม่พอกับความ ต้องการ หรือท้องเสีย อาเจียนหรือกินไม่ได้มาก่อนออกกำลังกาย (ถ้าขาดมากกว่า 3% ของมวลกาย อุณหภูมิของร่างกายจะเพิ่ม สูงขึ้นแม้ ในขณะพัก ) โดยเฉพาะผู้ที่ท้องเสียมาก่อน 2-3 วัน ก่อนออกกำลัง กายต้องเฝ้าระวังเป็นพิเศษ 2) อ้วน ทำให้การสูบฉีดเลือดจากหัวใจไม่มีประสิทธิภาพ อีกทั้งพื้นที่ผิวที่จะ ระบายความร้อนมีสัดส่วนน้อยเมื่อเทียบกับมวลกาย 3) ใส่เสื้อผ้าที่ไม่เหมาะสมหนาทึบ ระบายเหงื่อไม่ดี 4) โรคผิวหนังต่างๆ ที่ทำให้การระบายความร้อน การหลั่งเหงื่อลดลง 5) ยาบางชนิด เช่น Anticholinergic agents, ยาขับปัสสาวะ, Phenothiazines, ยาลดความดัน โลหิต เช่น  $\beta$  blockers หรือ Calcium Channel Blockers, Sympathomimetic agent, ยาแก้แพ้, ยาลด น้ำมูก,ยาลดความอ้วน, ยาระงับ อาการปวดท้อง 6)ดื่มแอลกอฮอล์ เหล้า เบียร์ ทำให้การปรับตัวของหลอดเลือดไม่ตอบสนองต่อการ กระตุ้นเท่าปกติและมักจะมีภาวะขาดน้ำแฝงจากการยับยั้งของฮอร์โมน ADH พบว่าคนที่ดื่มแอลกอฮอล์มี อุบัติการณ์ การเกิด อันตรายจากความร้อน สูงกว่าผู้ไม่ดื่ม ถึง 15 เท่า 7) อดนอน 8) มีโรคของระบบหัวใจ และหลอดเลือดมาก่อน ทำให้การปรับตัวตัวต่อความร้อนได้ไม่ดี 6เหมือนคนทั่วไป 9) อายุมากเกินไปหรือ น้อยเกินไป การปรับตัวจะไม่ดี

2.1.4 อาการของผู้ที่ได้รับอันตรายที่เกิดจากความร้อน อันตรายที่เกิดจากความร้อนแบบไม่ รุนแรง - ผดผื่นคันจากความร้อน (Prickly heat) เป็นผื่นแดงคัน มักพบที่ผิวหนัง บริเวณที่สวม เสื้อผ้า เนื่องจากมีการอุดตันของต่อมเหงื่อที่ผิวหนังบริเวณดังกล่าว ทำให้เกิดการอักเสบแบบ เฉียบพลันของต่อม เหงื่อมีอาการคันเป็นอาการเด่น - บวมแดด ( Heat edema ) เป็นอาการบวมและตึงของมือและเท้า ซึ่ง จะ เกิดขึ้นใน 2-3 วันแรกที่อยู่ในสภาพแวดล้อมที่ร้อน ส่วนใหญ่จะบวมที่เท้าขึ้นมาถึงข้อเท้า มักไม่ลามขึ้น เกิน หน้าแข้ง เกิดจากการขยายตัวของหลอดเลือดบริเวณผิวหนังและมีสารน้ำคั่งในช่องว่างระหว่างเซลล์ ในบริเวณ แขน ขา

## **2.2 การป้องกันอันตรายที่เกิดจากความร้อน**

อันตรายจากความร้อนป้องกันได้และเป็นวิธีที่ดีที่สุด ทั้งนี้ต้องอาศัยความรู้ความเข้าใจและความ ร่วมมือจาก ผู้เกี่ยวข้องทุกฝ่าย โดยเฉพาะความเอาใจใส่ของผู้ฝึก และผู้ควบคุมการฝึก ตามมาตรการดังนี้

2.2.1 ทำการฝึกเพื่อเตรียมสภาพร่างกายให้คุ้นเคยกับการออกกำลังกายกลางสภาพอากาศร้อน โดย ในช่วงแรกควรออกกำลังกายในอากาศร้อนเพียง 2-4ชั่วโมงต่อวัน และแบ่งช่วงที่ฝึกอยู่กลางแจ้งเพียง 15-20 นาทีต่อช่วง จากนั้นค่อยๆ เพิ่มความหนักและระยะเวลาของการออกกำลังกายให้มากขึ้น

2.2.2 เฝ้าระวังผู้ที่มีปัจจัยเสี่ยงตามที่ได้กล่าวแล้วเบื้องต้นเป็นพิเศษ ได้แก่ไม่ควรให้ออกกำลังกาย กลางอากาศร้อนเท่ากับคนปกติ และผู้ออกกำลังกายควรสวมเสื้อผ้าที่ระบายความร้อนได้ดี

2.2.3 ประเมินสภาพอากาศ และมีระบบเตือนตลอดระยะเวลาการฝึกทุก 2 ชั่วโมง ซึ่งสภาพ อากาศ นี้ จะวัดโดยเครื่องมือ Wet Bulb

## **2.3 บังคับดื่มน้ำและจัดวงรอบการฝึกกลางแจ้งและระยะพักฝึกให้เหมาะสมกับสภาพ อากาศ**

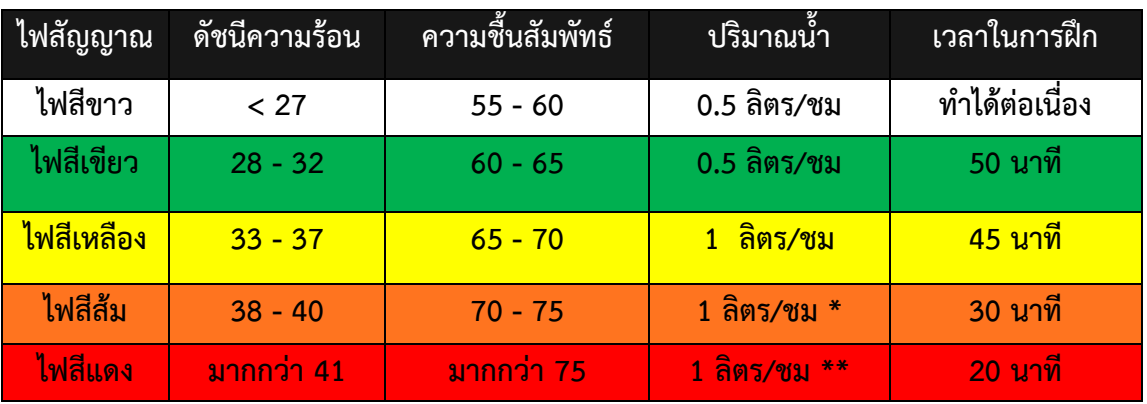

ตารางที่ 2.2 ตารางการปฏิบัติการแจ้งเตือนอันตราย และการปฏิบัติตามสภาพอากาศ

#### **2.4 บอร์ด Arduino uno R3**

Arduino คือ โครงการที่นำชิปไอซีไมโครคอนโทรลเลอร์ตระกูลต่างๆ มาใช้ร่วมกันในภาษา C ซึ่ง ภาษา C นี้เป็นลักษณะเฉพาะ คือมีการเขียนไรบารี่ของ Arduino ขึ้นมาเพื่อให้การสั่งงาน ไมโครคอนโทรลเลอร์ที่แตกต่างกัน สามารถใช้งานโค้ดตัวเดียวกันได้ โดยตัวโครงการได้ออกบอร์ดทดลอง มาหลายๆรูปแบบ เพื่อใช้งานกับ IDE ของตนเอง

**Arduino Uno R3** คำว่า Uno เป็นภาษาอิตาลี ซึ่งแปลว่าหนึ่ง เป็นบอร์ด Arduino รุ่น แรกที่ผลิตออกมา มีขนาดประมาณ 68.6×53.4 mm. เป็นบอร์ดมาตรฐานที่นิยมใช้งานมากที่สุด เนื่องจากเป็นขนาดที่เหมาะสาหรับการเริ่มต้นเรียนรู้ Arduino และมี Shields ให้เลือกใช้งานได้ มากกว่าบอร์ด Arduino รุ่นอื่นๆ ที่ออกแบบมาเฉพาะมากกว่า โดยบอร์ด Arduino Uno ได้มีการ พัฒนาเรื่อยมา ตั้งแต่ R2 R3 และรุ่นย่อยที่เปลี่ยนชิปไอซีเป็นแบบ SMD เป็นบอร์ด Arduino ที่ ได้รับความนิยมมากที่สุด เนื่องจากราคาไม่แพง และส่วนใหญ่โปรเจคและ Library ต่างๆ ที่ พัฒนาขึ้นมา Support จะอ้างอิงกับบอร์ดนี้เป็นหลัก และข้อดีอีกอย่างคือกรณีที่ MCU เสียผู้ใช้งาน สามารถซื้อมาเปลี่ยนเองได้ง่าย Arduino Uno R3 มี MCU ที่เป็น Package DIP

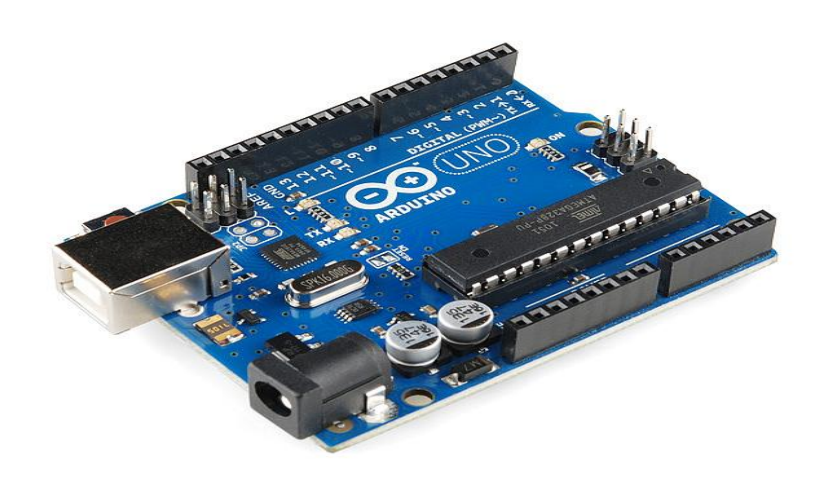

รูปภาพ 2.1 บอร์ด Arduino Uno R3

ที่มา https://www.ai-corporation.net/2021/11/19/arduino-uno-r3/

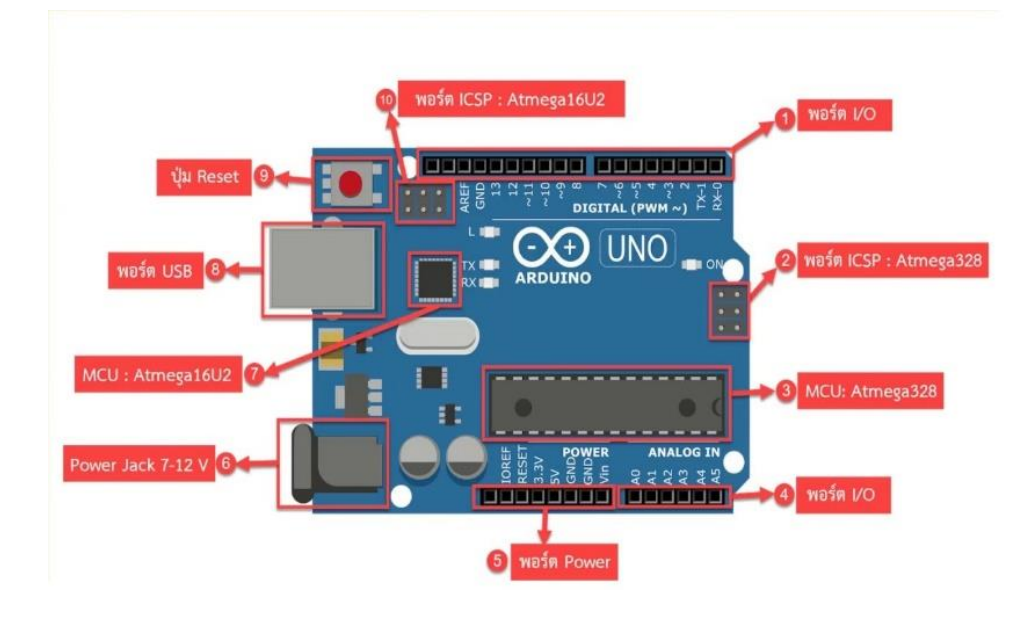

รูปภาพ 2.2 บอร์ด Arduino Uno R3

ที่มา <https://www.ai-corporation.net/2021/11/19/arduino-uno-r3/>

- 1. I/O Port: Digital I/O ตั้งแต่ขา D0 ถึง D13 นอกจากนี้ บาง Pin จะทำหน้าที่อื่นๆ เพิ่มเติม ด้วย เช่น Pin0,1 เป็นขา Tx, Rx Serial, Pin3,5,6,9,10 และ 11 เป็นขา PWM
- 2. ICSP Port: Atmega328 เป็นพอร์ตที่ใช้โปรแกรม Bootloader
- 3. MCU: Atmega328 เป็น MCU ที่ใช้บนบอร์ด Arduino
- 4. I/O Port: นอกจากจะเป็น Digital I/O แล้ว ยังเปลี่ยนเป็น ช่องรับสัญญาณอนาล็อก ตั้งแต่ ขา A0-A5
- 5. Power Port: ไฟเลี้ยงของบอร์ดเมื่อต้องการจ่ายไฟให้กับวงจรภายนอก ประกอบด้วยขา ไฟเลี้ยง +3.3 V, +5V, GND, Vin
- 6. Power Jack: รับไฟจาก Adapter โดยที่แรงดันอยู่ระหว่าง 7-12 V
- 7. MCU: ของ Atmega16U2 เป็น MCU ที่ทำหน้าที่เป็น USB to Serial โดย Atmega328 จะ ติดต่อกับ Computer ผ่าน Atmega16U2
- 8. USB Port: ใช้สำหรับเชื่อมต่อกับ Computer เพื่อใช้ในการอับโหลดโปรแกรมเข้า MCU และใช้จ่ายไฟให้กับตัวบอร์ด
- 9. Reset Button: เป็นปุ่ม Reset เพื่อเริ่มการทำงานใหม่
- 10. ICSP Port: ข อ ง Atmega16U2 เ ป ็ น พ อ ร ์ ต ท ี ่ ใ ช ้ โ ป ร แ ก ร ม Visual Com port บ น Atmega16U2

#### **2.5 Relay 4 module high/low level Trigger**

บอร์ด รีเลย์ขนาด 4 ช่อง ใช้ไฟเลี้ยงวงจร 5 โวลล์มีเอาต์พุตคอนเน็กเตอร์ที่รีเลย์เป็น NO/COM/NC สามารถใช้กับโหลดได้ทั้งแรงดันไฟฟ้า DC และ AC โดยใช้สัญญาณในการควบคุมการ ทำงานด้วยสัญญาณโลจิก TTL สามารถเลือกได้ว่าจะใช้งานที่ Logic High หรือ Logic Low ในการสั่งงาน

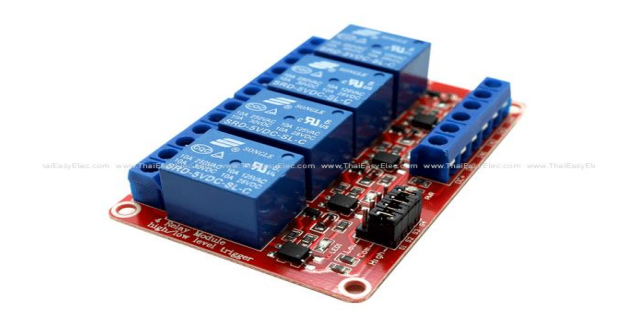

รูปภาพ 2.3 Relay 4 module high/low level Trigger

ที่มา https://www.thaieasyelec.com/

#### **คุณสมบัติของอุปกรณ์**

- รีเลย์เอาต์พุตแบบ SPDT จำนวน 4 ช่อง
- วงจรใช้ไฟเลี้ยงที่ +5 VDC (ตั้งแต่ 4 Channel ขึ้นไปแนะนำให้จ่ายไฟแยกให้กับตัว Relay)
- ควบคุมไฟ DC ได้สูงสุด 34VDC/7A
- ควบคุมไฟ AC ได้สูงสุด 220VAC/7A และ 110VAC/10A
- มี OPTO-ISOLATED เพื่อแยกกราวด์ส่วนของสัญญาณควบคุมกับไฟที่ขับรีเลย์ออกจากกัน
- มี LED แสดงสถานะ การทำงานของรีเลย์และแสดงสถานะของบอร์ด
- ขนาดรูยึดบอร์ด 3mm
- ขนาด (L x W x H): 77 x 55 x 20 mm
- ระดับสัญญาณอินพุตควบคุมแบบ TTL ทำงานด้วยสัญญาณแบบ Active High และ Active Low สามารถเลือกได้

#### **2.6 DHT 22 Module Temperature & Humidity Sensor**

**โมดูลเซ็นเซอร์วัดอุณหภูมิและความชื้นแบบแม่นยำ** ความละเอียดในการวัดอุณหภูมิ 0.1 องศา เซลเซียส วัดค่าความชื้นได้ความละเอียด 1%RH สื่อสารผ่านบัส 1-wire ใช้สายสัญญาณเพียง 1 เส้น สามารถใช้งานร่วมกับแพลตฟอร์ม Arduino ได้ง่าย DHT22 เป็นโมดูลวัดอุณหภูมิและความชื้นที่ความ ละเอียดและช่วงการวัดที่สูงกว่า DHT11 ใช้ไฟได้ 3-5V สามารถวัดอุณหภูมิได้ตั้งแต่ -40 ถึง 80°C ที่ความ แม่นยำ ±0.5°C และความชื้น 0-100% คลาดเคลื่อน 2-5% อัตราการอ่านค่าอุณหภูมิและความชื้นสูงสุด 0.5Hz โมดูล DHT22 ใช้งานง่าย มีไลบลารี่พร้อมใช้

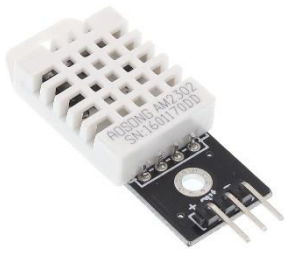

#### รูปภาพ 2.4 DHT 22 Module Temperature & Humidity Sensor

ที่มา <https://www.artronshop.co.th/>

#### **คุณสมบัติอุปกรณ์**

- รองรับแรงดันไฟฟ้าตั้งแต่ 3.3V 6V
- ใช้กระแสสูงสุดเพียง 1.5mA
- วัดค่าความชื้นได้ตั้งแต่ 0 100%
- วัดอุณหภูมิได้ตั้งแต่ -40 ถึง 80 องศา C
- ค่าความผิดพลาดในการวัดความชื้นเพียง 2%
- ค่าความผิดพลาดในการวัดอุณหภูมิเพียง 0.5 องศาเซลเซียส
- ตัวโมดูลต่อตัวต้านทาน Pull-up ค่า 47k ไว้ให้แล้ว

#### **2.7 Liquid Crystal Display (LCD)**

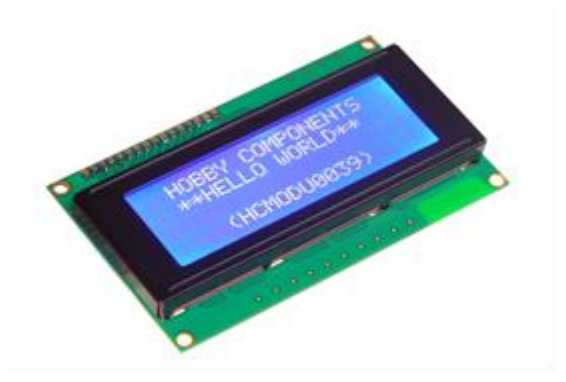

รูปภาพ 2.5 **Liquid Crystal Display (LCD)** ที่มา https://www.artronshop.co.th/

คำว่า LCD ย่อมาจากคำว่า Liquid Crystal Display ซึ่งเป็นจอที่ทำมาจากผลึกคริสตัลเหลว หลักการคือด้านหลังจอจะมีไฟส่องสว่าง หรือที่เรียกว่า Backlight อยู่ เมื่อมีการปล่อยกระแสไฟฟ้า เข้าไปกระตุ้นที่ผลึก ก็จะทำให้ผลึกโปร่งแสง ทำให้แสงที่มาจากไฟ Backlight แสดงขึ้นมาบนหน้าจอ ส่วนอื่นที่โดนผลึกปิดกั้นไว้ จะมีสีที่แตกต่างกันตามสีของผลึกคริสตัล เช่น สีเขียว หรือ สีฟ้า ทำให้ เมื่อมองไปที่จอก็จะพบกับตัวหนังสือสีขาว แล้วพบกับพื้นหลังสีต่างๆกันเป็นจอที่แสดงผลเป็น ตัวอักษรตามช่องแบบตายตัว เช่น จอ LCD ขนาด 16x2 หมายถึงใน 1 แถว มีตัวอักษรใส่ได้ 16 ตัว และมีทั้งหมด 2 บรรทัดให้ใช้งาน ส่วน 20x4 จะหมายถึงใน 1 แถว มีตัวอักษรใส่ได้ 20 ตัว และมี ทั้งหมด 2 บรรทัดการเชื่อมต่อกับจอ Character LCD การเชื่อมต่อจะมีด้วยกัน 2 แบบ คือการ เชื่อมต่อแบบขนาน - เป็นการเชื่อมต่อจอ LCD เข้ากับบอร์ด Arduino โดยตรง โดยจะแบ่งเป็นการ เชื่อมต่อแบบ บิต และการเชื่อมต่อแบบ 8 บิต ใน Arduino จะนิยมเชื่อมต่อแบบ 4 บิต เนื่องจากใช้ สายในการเชื่อมต่อน้อยกว่าการเชื่อมต่อแบบอนุกรม - เป็นการเชื่อต่อกับจอ LCD ผ่านโมดูลแปลง รูปแบบการเชื่อมต่อกับจอ LCD จากแบบขนาน มาเป็นการเชื่อมต่อแบบอื่นที่ใช้สายน้อยกว่า เช่น การใช้โมดูล I2C Serial Interface จะเป็นการนำโมดูลเชื่อมเข้ากับตัวจอ LCD แล้วใช้บอร์ด Arduino เชื่อมต่อกับบอร์ดโมดูลผ่านโปรโตคอล I2C ทำให้ใช่สายเพียง 4 เส้น ก็ทำให้หน้าจอ แสดงผลข้อความต่างๆออกมาได้

#### **2.8 Battery 12 V 7.2 AH**

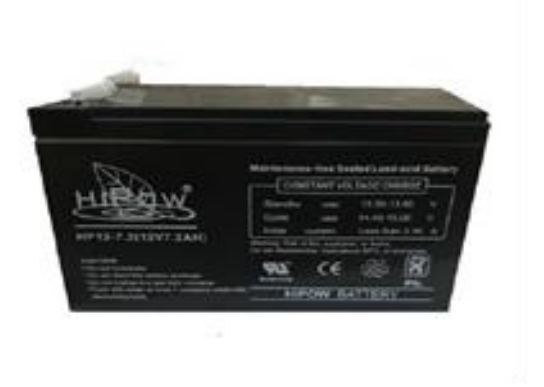

รูปภาพ 2.6 Battery 12 V 7.2 AH

ที่มา https://www.rungseng.com/

### **Battery 12V 7Ah แบตเตอรี่แห้ง VRLA AGM Lead Acid สำหรับ UPS ไฟฉุกเฉิน**

Battery 12V 7Ah แบตเตอรี่แห้ง VRLA AGM Lead Acid สำหรับ ไฟฉุกเฉิน ป้ายไฟทางออก เครื่องสำรองไฟ UPS ทนร้อนได้มากกว่า แบตเตอรี่ขายดีในกลุ่มประเทศตะวันออกกลาง สำหรับงานไฟฟ้า แบตเตอรี่ทนร้อน โดดเด่นกว่าไม่มีการรั่วไหลไม่มีกรดหรือของเหลวซีลปิดสนิทกันน้ำไม่ต้องดูแลรักษา ตลอดอายุการใช้งาน

คำเตือน : การใช้งานหนัก หรือใช้แบตเตอรี่จนเกลี้ยงบ่อยๆ จะทำให้แบตเตอรี่เสื่อมเร็ว คำนวณ ได้จากระบบการติดตั้งไม่รับประกัน กรณีการทำไฟช็อต การต่อขั้วผิด หรือความเสื่อมของแบตจากการใช้ งาน ตามเวลาหรือจำนวนครั้งที่ใช้งาน ความจุของแบตเตอรี่ หรือระยะเวลาการเก็บไฟที่น้อยลงเลื่อยๆ ซึ่ง เป็นปกติของแบตเตอรี่ ดังนั้น การคำนวณการใช้งานแต่ละครั้ง หรือแต่ละวัน มีความสำคัญมาก สำหรับ อายุและความเสื่อมของแบตเตอรี่

#### **2.9 Solar cell 30 watt**

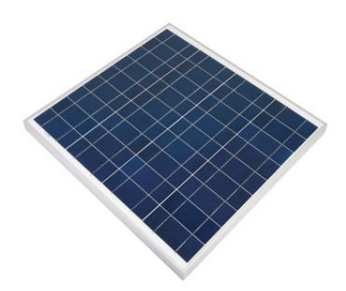

รูปภาพ 2.7 Solar cell 30 watt

ที่มา https://www.springers.com.au/shop/product/spm040201200-victron-12v-20w-mono-solar-panel-3564

โซล่าเซลล์ (Solar Cell) หรือ [เซลล์แสงอาทิตย์](https://th.wikipedia.org/wiki/%E0%B9%80%E0%B8%8B%E0%B8%A5%E0%B8%A5%E0%B9%8C%E0%B9%81%E0%B8%AA%E0%B8%87%E0%B8%AD%E0%B8%B2%E0%B8%97%E0%B8%B4%E0%B8%95%E0%B8%A2%E0%B9%8C)และที่หลายๆคนรู้จักในชื่อเซลล์โฟโตโวลตาอิก Photovoltaic cell เป็นอุปกรณ์อิเล็กทรอนิกส์ มีถูกนำมาใช้กันอย่างแพร่หลาย ในการผลิตกระแสไฟฟ้า จากพลังงานแสงอาทิตย์ ที่ทำจากสารกึ่งตัวนำชนิดพิเศษ ที่มีคุณสมบัติในการเปลี่ยนพลังงานแสงอาทิตย์ ให้เป็นพลังงานไฟฟ้า (Solar Cell) โดยพลังงานกระแสไฟฟ้าที่ผลิตได้จากโซล่าเซลล์นั้น เป็นไฟฟ้า กระแสตรง หรือ (DC) ที่สามารถนำมาใช้ประโยชน์ได้ทันที

 ประโยชน์ของโซลล่าเซลล์ใช้ทำอะไรได้บ้างพลังงานไฟฟ้าจากโซลล่าเซลล์เป็นพลังงานที่ใช้ได้ อย่างไม่จำกัดและไม่มีวันหมด ซึ่งหลังการติดตั้งระบบโซล่าเซลล์เรียบร้อยแล้ว ก็สามารถใช้ได้เหมือนไฟฟ้า แบบปกติทั่วไป เช่น ใช้สำหรับใช้งานเครื่องใช้ไฟฟ้าต่างๆภายในบ้านได้ทุกชนิด ไม่ว่าจะเป็น ใช้กับ เครื่องปรับอากาศ แอร์ ตู้เย็น เครื่องซักผ้า ใช้กับคอมพิวเตอร์ ชาร์จรถยนต์ เครื่องเสียง และ อื่นๆอีก มากมาย หรือแม้แต่การเปิดไฟเพื่อความสว่างภายในบ้าน

ผงโซลาเซลล์ เป็นสิ่งประดิษฐ์ที่สามารถเปลี่ยนพลังงานแสงอาทิตย์ ให้เป็นพลังงานไฟฟ้าที่ใช้งานได้ มี หลายประเภท ซึ่งประเภทที่นิยมกัน คือ แบบใช้สารกึ่งตัวนำซิลิคอน (Silicon Semiconductor) มีหน้าที่ เป็นตัวดูดซับพลังงานจากแสงอาทิตย์แล้วเปลี่ยนพลังงานเป็นกระแสไฟฟ้าแบบ DC แบ่งออกเป็นอีก 3 ชนิดคือ

- **โมโนคริสตัลไลน์ (Monocrystalline Silicon Solar Cells)**
- **โพลีคริสตัลไลน์ (Polycrystalline Silicon Solar Cells)**
- **แผงโซล่าเซลล์ชนิด ฟิล์มบาง (Thin Film Solar Cells)**

# **บทที่ 3**

## **วิธีดำเนินโครงงาน**

การดำเนินงาน การจัดทำโครงงาน เครื่องวัดดัชนีความร้อน คณะผู้จัดทำโครงงานมีวิธีดำเนินงาน โครงงานตามขั้นตอน ดังนี้

- 3.1 แผนการดำเนินงาน
- 3.2 เครื่องมือ วัสดุอุปกรณ์ ในการทำโครงงาน
- 3.3 หลักการทำงานของเครื่องวัดดัชนีความร้อน
- 3.4 วงจรการทำงาน
- 3.5 การออกแบบ และชิ้นงานที่สมบูรณ์

## **3.1 แผนการดำเนินงาน**

ตารางที่ 3.1 แผนการดำเนินงาน

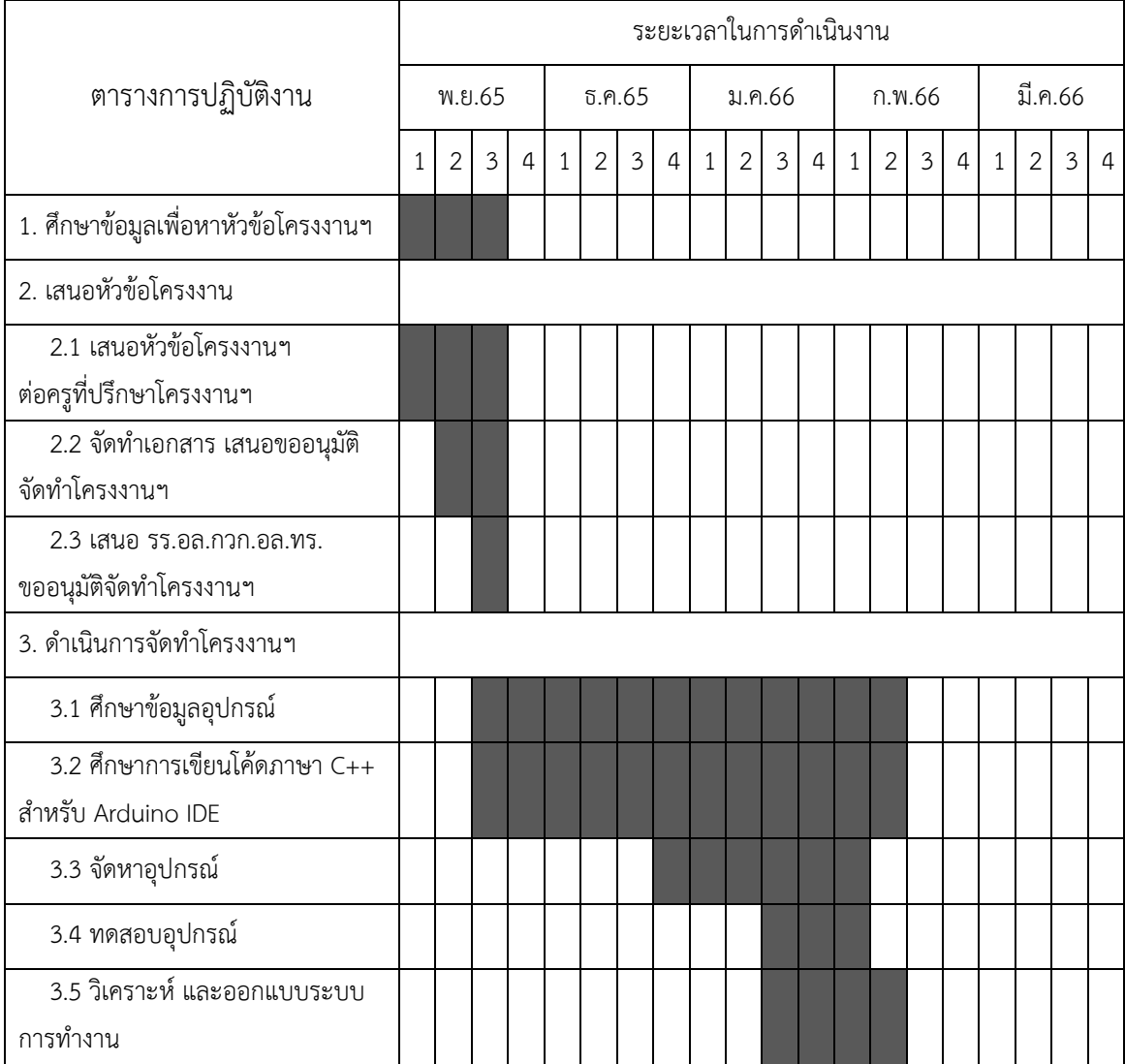

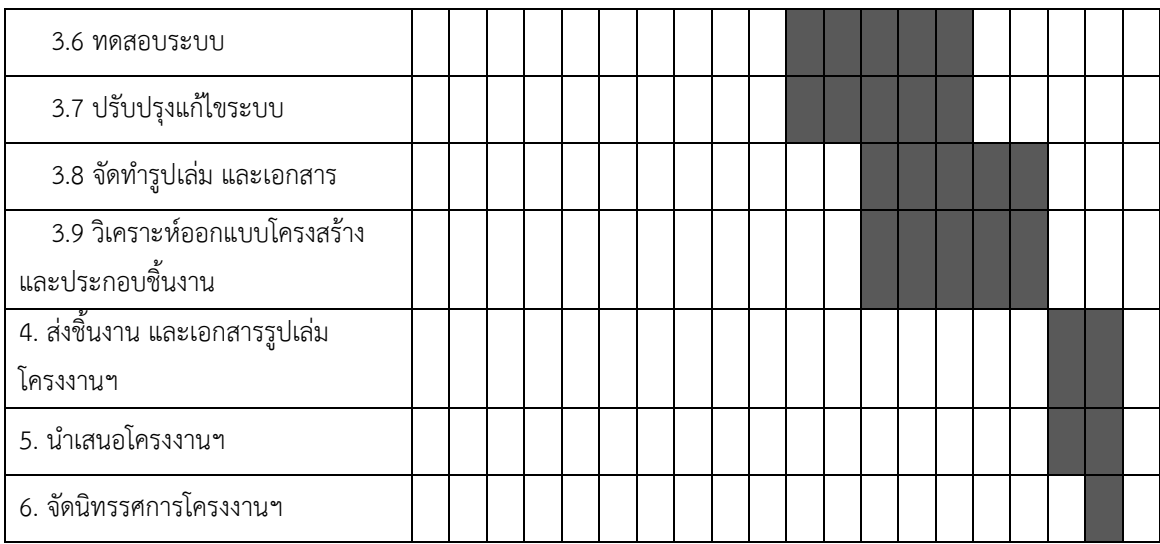

## **3.2 เครื่องมือ วัสดุอุปกรณ์ ในการทำโครงงาน**

1) เครื่องมือ

1.1) เครื่องมือกล

1.1.1) เครื่องเชื่อม

1.1.2) เครื่องตัดเหล็ก

1.1.3) เครื่องเจีย

1.1.4) สว่านไฟฟ้า

1.1.5) จิ๊กซอ

1.2) เครื่องมือวัด

1.2.1) เครื่องมัลติมิเตอร์ดิจิตอล

1.2.2) Oscilloscope

2) Hardware

2.1) Liquid Crystal Display (LCD)

2.2) บอร์ด Arduino Uno R3

2.3) Module Relay 4 Channel

2.4) Light Emitting Diode (LED)

2.5) กล่อง หรือ โครงสร้าง

2.6) Battery 12v.

3) Software

3.1) โปรแกรม Arduino IDE

3.2) ภาษา /C++

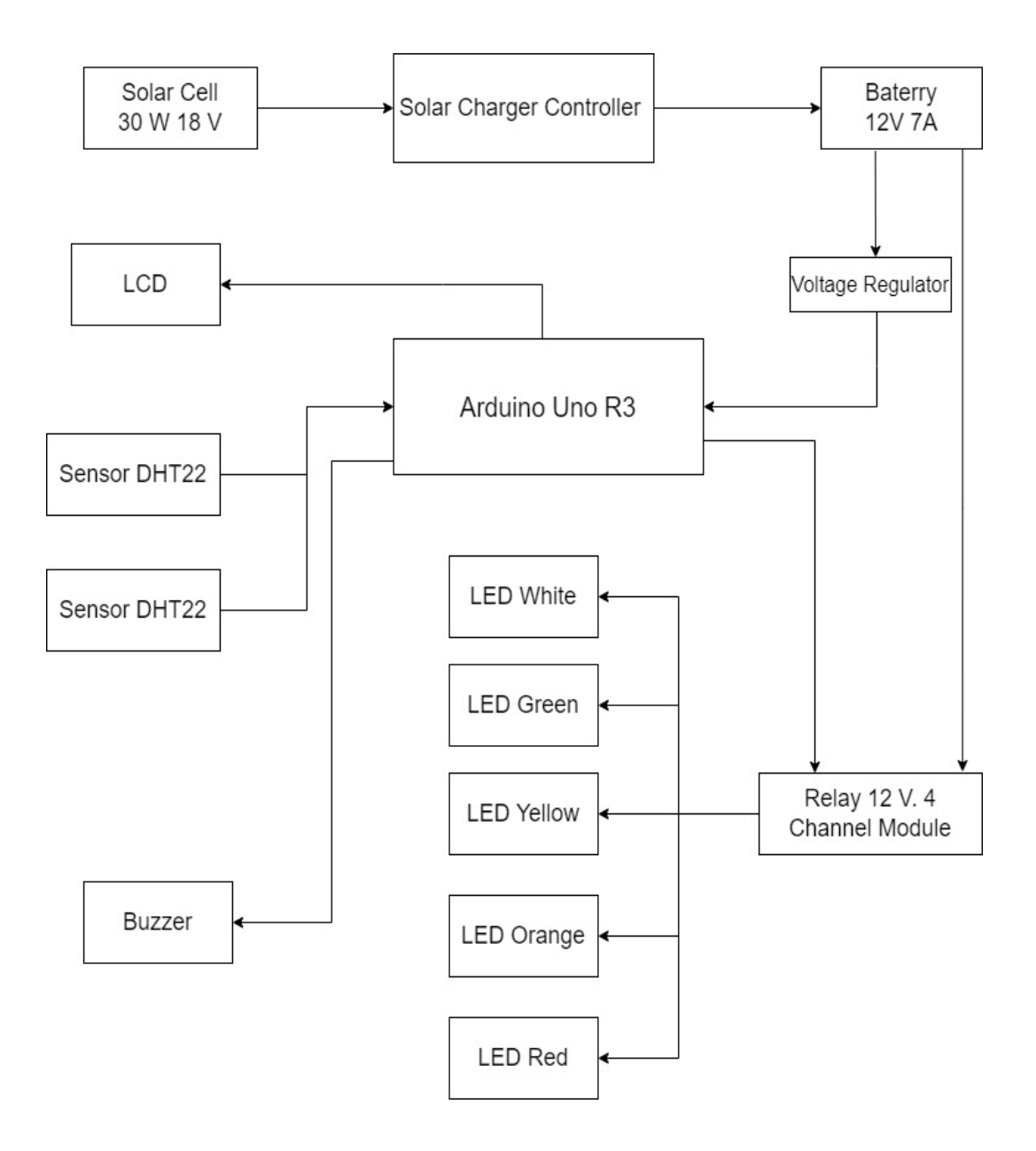

รูปภาพที่ 3.1 บล็อกไดอะแกรมการทำงาน

จากรูปที่ 3.2 องค์ประกอบมีแหล่งจ่ายเราจะใช้แหล่งจ่ายไฟกระแสตรงโดยใช้แบตเตอรี่ 12 V 7 Amp ในการเก็บประจุชาร์จจากโซล่าเซลล์ 18 V 30 W ผ่านชาร์จเจอร์ เข้าไปเก็บที่แบตเตอรี่ แบตเตอรี่จะแบ่งจ่ายไฟออกเป็นสองส่วน ส่วนแรกแบ่งจ่ายไฟให้กับ บอร์ดอาดูโน่ บอร์ดใช้ ไฟ5V แบตเตอรี่นั้นมีแรงดัน 12 โวลต์จึงนำวงจร Regulator มาระดับแรงดันจาก 12Vเป็น 5Vเพื่อใช้เลี้ยงบอร์ด ส่วนที่สองจ่ายไฟ12V เพื่อเป็นไฟเลี้ยงให้กับ Relay รอสัญญาณจากบอร์ดมาทริกให้Relay ทำงาน ส่วน Input จะใช้ Sensor DHT 22 2 ตัว วัดค่าอุณหภูมิและความชื้นสัมผัสเมื่อวัดค่าได้แล้วจะส่งค่าที่ได้ ให้กับ บอร์ดอาดูโน่ และนำค่าที่วัดได้ของทั้งสองตัวมาเฉลี่ยกันแล้ว จะเขียนโค้ดโดยอ้างอิงจากกรม

อนามัยโลกตามช่วงอุณหภูมิและความชื้นสัมพัทธ์และแบ่งเป็นแถบสี เมื่อบอร์ดประมวลผลเสร็จจะส่งค่าที่ ประมวลผลเสร็จส่งให้กับจอ LCD จะแสดงผลเป็นค่าอุณหภูมิและความชื้นสัมผัส และจะส่งสัญญานข้อมูล ให้ Relay ทริก เพื่อให้ Relay ที่ทำหน้าเป็นสวิตช์อิเล็กทรอนิกส์ทำงานและจ่ายไฟให้กับ หลอด LED เพื่อให้หลอดแสดงผลเป็นสีตามช่วงอุณหภูมิและความชื้นสัมผัสที่เรากำหนด และเมื่อ LED สีแดงติดแสดง ว่าอยู่ในช่วงอัตราย Buzzer จะแจ้งเตือนเสียงด้วย

#### **3.3.1 หลักการทำงาน**

เครื่องวัดดัชนีความร้อนใช้ไฟกระแสตรงเป็นแหล่งจ่าย โดยใช้แบตเตอรี่ 12V 7Amp เก็บประจุ ชาร์จจากโซลาเซลล์ 18V 30W ผ่านโซลาชาร์จเจอร์เข้าไปเก็บที่แบตเตอรี่แล้วแบตเตอรี่จะจ่ายไฟแบ่งเป็น 2 ส่วน ส่วนที่ 1 จ่ายให้ Board Arduino โดยที่ Board ใช้ไฟ 5V Board ใช้ไฟสูงสุดไม่เกิน 5V จึงต้อง มีRegulator เป็นตัวแปลงกระแสไฟ จาก 12V เป็น 5V ส่วนที่ 2 จ่ายให้กับ Relay 12V เพื่อเป็นไฟเลี้ยง เพื่อรอสัญญาณจาก Board มาทริกให้ Relay ทำงาน ในส่วนของอินพุต ใช้ Sensor DHT22 2 ตัว วัดค่า อุณหภูมิความชื้นสัมพัทธ์ และส่งค่าที่ได้ให้กับ Board ในรูปแบบ Digital Signal เมื่อ Board ได้ค่า อุณหภูมิความชื้นสัมพัทธ์ แล้วนำค่ามาเฉลี่ยกัน จึงได้เขียนโค้ด และกำหนดช่วงอุณหภูมิ ความชื้นสัมพัทธ์ โดยอ้างอิงจากกรมอนามัยโลก ตามแถบสี และช่วงอุณหภูมิ โดยที่อุณหภูมิน้อยกว่า 27 องศา จะเป็นสี ขาว, สีเขียว 28 – 32 องศา, สีเหลือง 33 – 37 องศา, สีส้ม 38 – 40 องศา และสีแดงมากกว่า 41 องศา เมื่อ Board ประมวลผลเสร็จแล้ว จะส่งข้อมูลประมวลผล ให้กับ Relay เพื่อให้ Relay ทำงาน ที่ทำหน้าที่ เป็นเหมือนสวิตซ์ เปิด-ปิด LED ตามช่วงอุณหภูมิที่เรากำหนดไว้ และเมื่ออุณหภูมิมากกว่า 41 องศา LED สีแดงจะติด และBuzzer จะแจ้งเตือนในรูปแบบสัญญาณเสียง และส่งข้อมูลให้กับจอ LCD เพื่อแสดงผล ค่าอุณหภูมิ และความชื้นสัมพัทธ์ โดยระยะการมองเห็นที่เห็นชัดที่สุดของ LED อยู่ในระยะ 50 เมตร โดย มองเห็น LED ได้รอบทิศทางซึ่งแต่ละสีมีความหมายและการปฏิบัติดังนี้

| ระดับ         | สีธงสัญญาณ | ค่าดัชนีความร้อน | บังคับ ให้ผู้ฝึกดื่ม | ระยะ เวลาที่สามารถ       |
|---------------|------------|------------------|----------------------|--------------------------|
| อันตราย       | อันตราย    |                  | น้ำ                  | ์ ฝึกกลางแจ้งได <u>้</u> |
|               | ขาว        | น้อยกว่า 27      | 0.5 ลิตร/ชม.         | ทำได้ต่อเนื่อง           |
| $\mathcal{P}$ | เขียว      | $28 - 32$        | 0.5 ลิตร/ชม.         | 50 นาที/ชม.              |
| 3             | เหลือง     | $33 - 37$        | 1 ลิตร/ชม.           | 45 นาที/ชม.              |
| 4             | ส้ม        | $38 - 40$        | 1 ลิตร/ชม.*          | 30 นาที/ชม.              |
| 5             | แดง        | มากกว่า 41       | 1 ลิตร/ชม.**         | 20 นาที/ชม.              |

ตารางที่ 3.3.1 ตารางความหมายของธงสัญญาณเตือนสีต่างๆ

\*,\*\* คำแนะนำของ Beooke Army Medical Center,Fort Sam Houston,Texas แนะนำให้ ธงสีแดง ดื่มน้ำ 1.5 ลิตร/ ชั่วโมง แต่ในความเป็นจริง กระเพาะอาหารโดยเฉพาะคนไทย สามารถรับน้ำได้ประมาณ 1 ลิตร/ชั่วโมง

#### **3.4 วงจรการทำงาน**

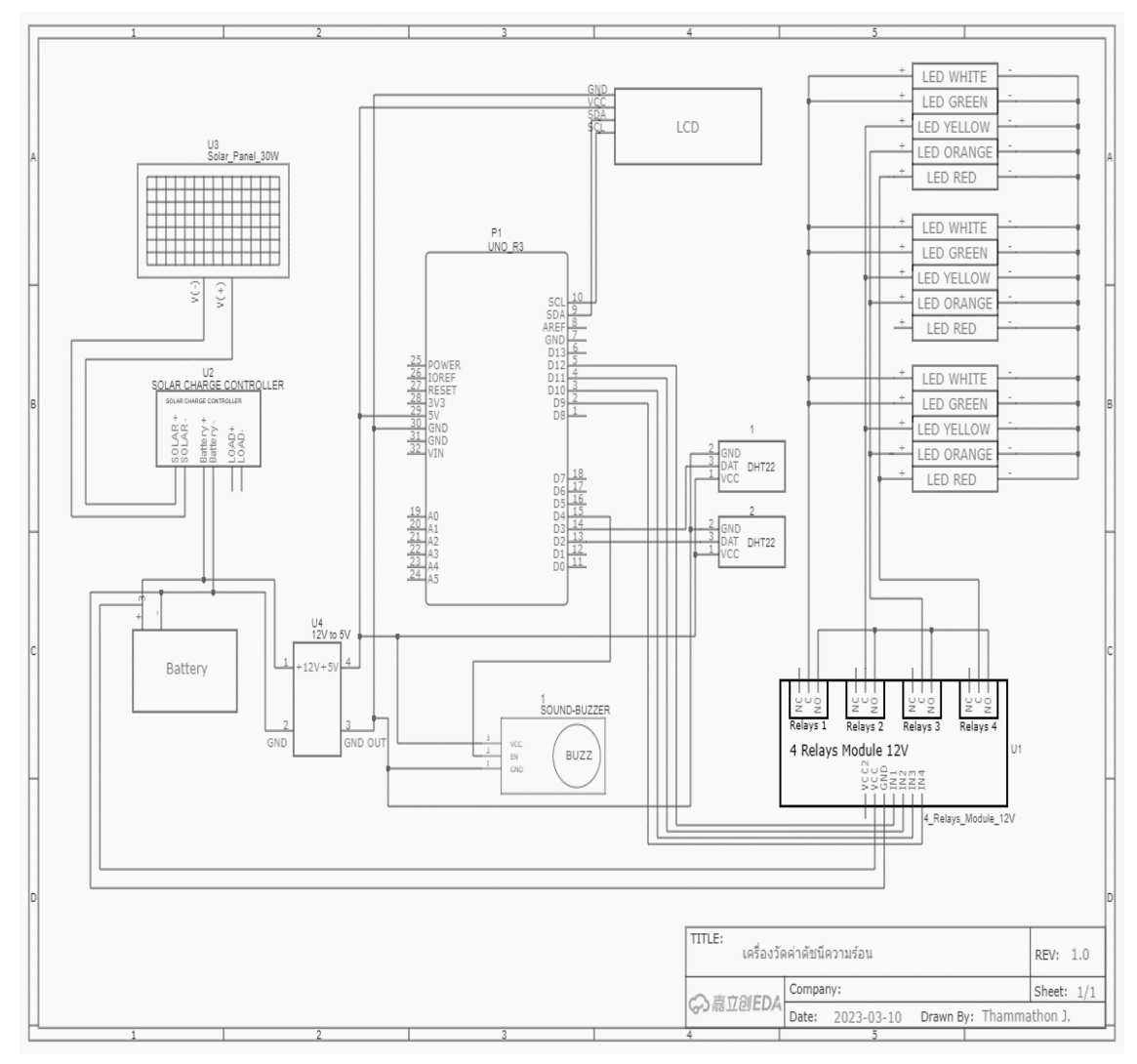

รูปภาพที่ 3.2 วงจรการทำงาน

# **3.5 การออกแบบ และชิ้นงานที่สมบูรณ์**

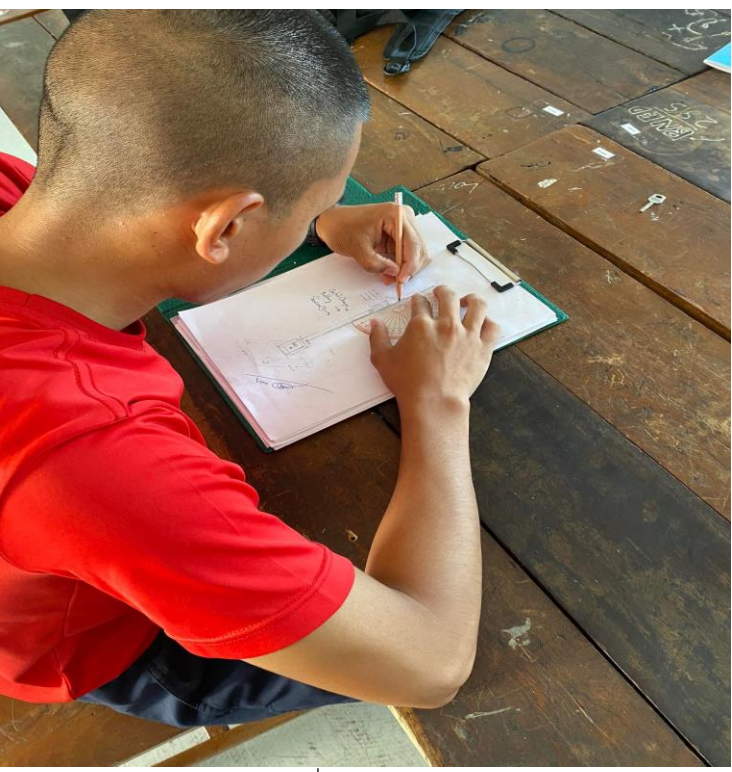

รูปภาพที่ 3.3 การออกแบบ

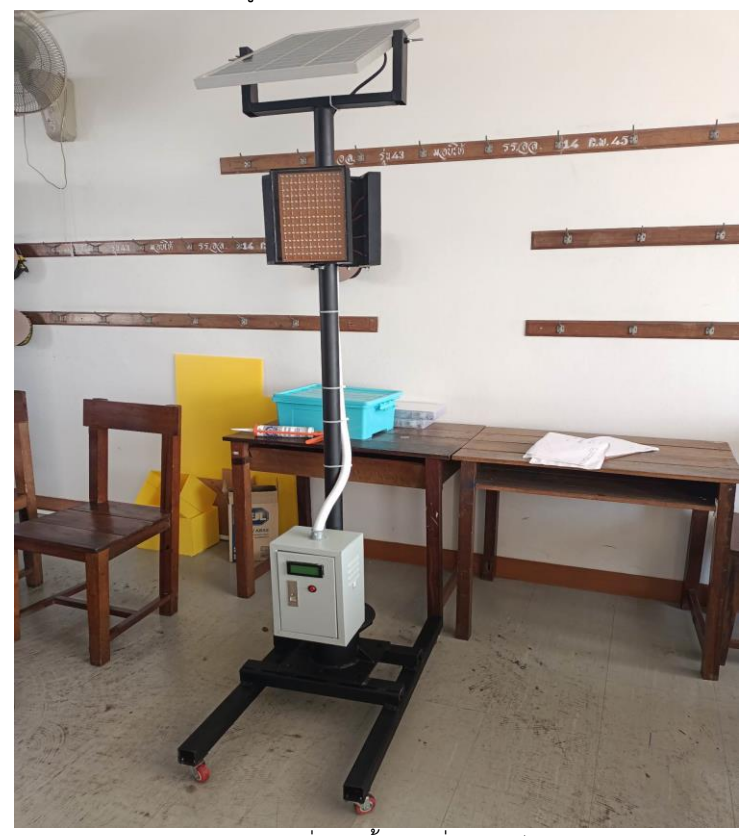

รูปภาพที่ 3.4 ชิ้นงานที่สมบูรณ์

## **บทที่ 4**

#### **ผลการทดลอง**

ในการทดลองได้กำหนดพื้นที่โล่งแจ้ง

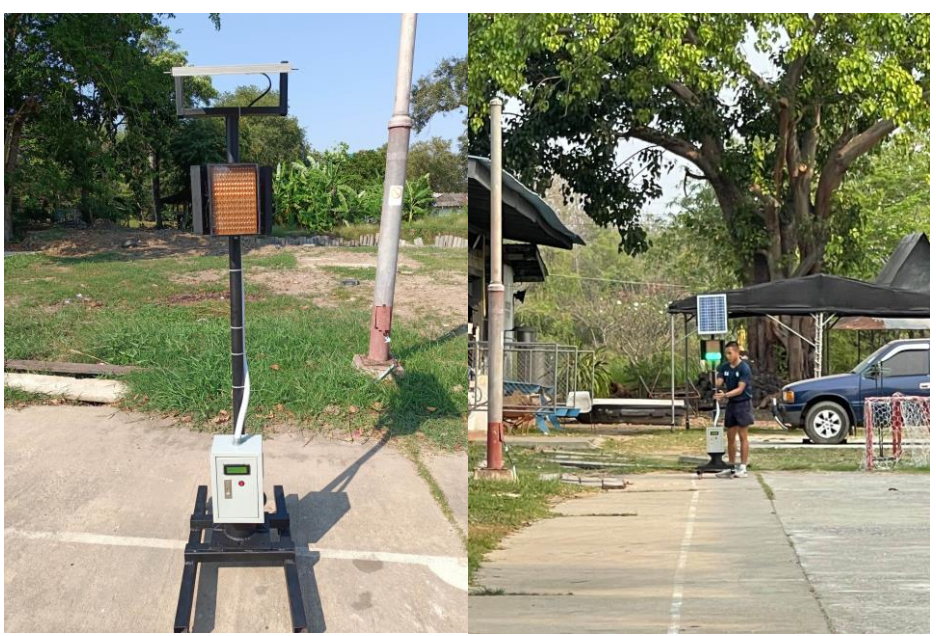

รูปภาพที่ 4.1 การทดลองในที่โล่งแจ้ง

### **4.1 การวัดระยะการมองเห็นของหลอด LED**

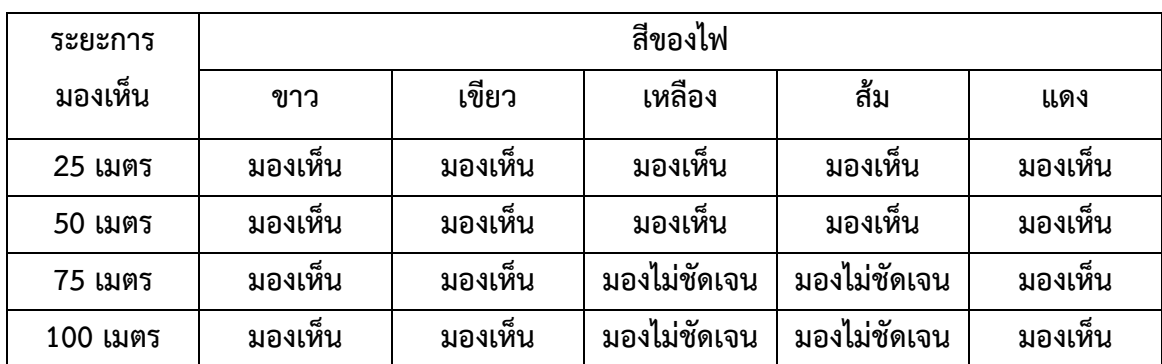

ตารางที่ 4.1 ตารางระยะการมองเห็น

#### **4.2 การแยกสีของ LED ตามระยะทาง**

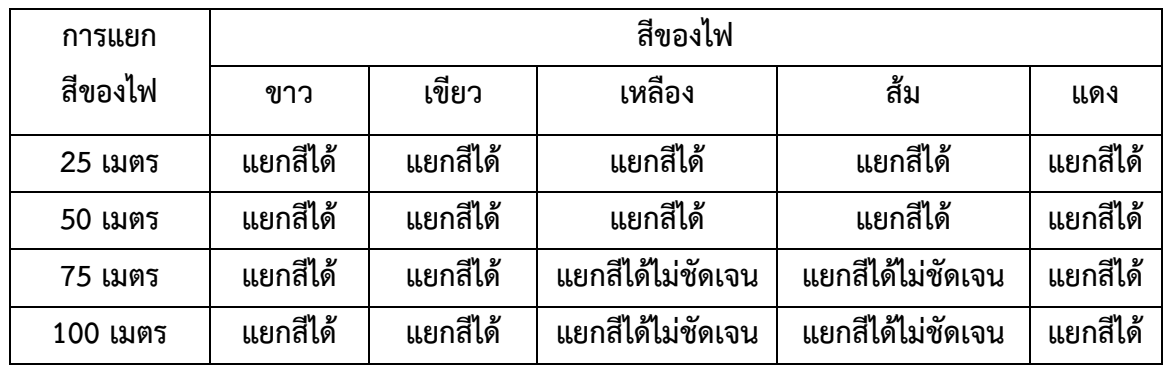

ตารางที่ 4.2 ตารางระยะการมองเห็น

## **4.3 การเปรียบเทียบการวัดอุณหภูมิ**

ตารางที่ 4.3 ตารางเปรียบเทียบการวัดอุณหภูมิ

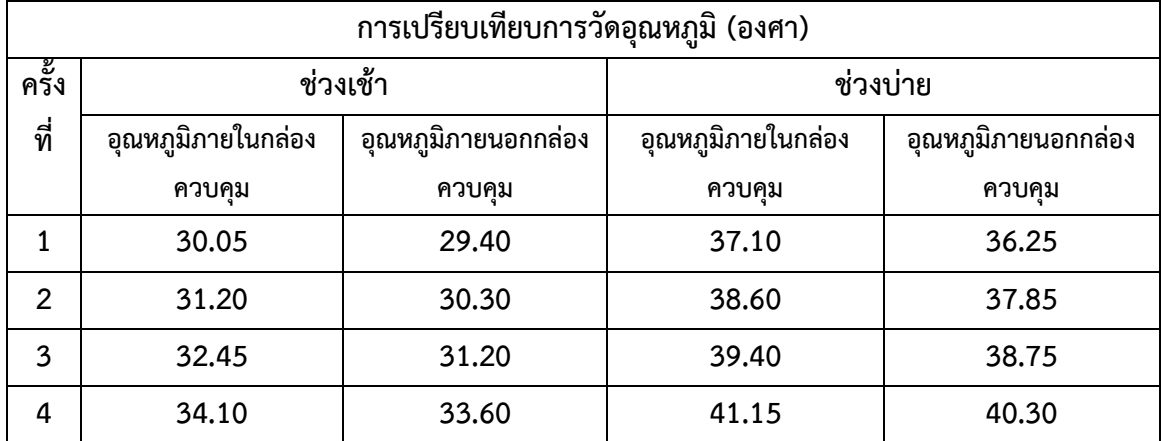

#### **สรุปผลการทดลอง**

ระยะการมองเห็นของ LED สามารถมองเห็น และการแยกสีได้ชัดที่สุด ที่ระยะ 50 เมตร สามารถมอง ได้ระยะไกลกว่าที่กำหนดขึ้นอยู่กับทิศทาง และองศาในการมอง อุณหภูมิความร้อน และความชื้นสัมพัทธ์ มีความใกล้เคียงกัน ถึง 90%

## **บทที่ 5**

## **สรุป ปัญหา และข้อเสนอแนะ**

จากผลการดำเนินงานทั้งหมดทำให้ได้เครื่องวัดดัชนีความร้อน และอำนวยความสะดวกแทนการ ชักธงบอกความร้อน และความชื้นสัมพัทธ์แบบเดิมได้

#### **5.1 สรุปผลการทำโครงงาน**

จากผลการทดลองสรุปได้ว่า ในการทดสอบการทำงานของ เครื่องวัดดัชนีความร้อน สามารถวัด อุณหภูมิ และความชื้นสัมพัทธ์ได้อย่างแม่นยำ ช่วยตัดสินใจเวลาในการปฏิบัติงานกลางแจ้ง และการฝึก กลางแจ้ง และช่วยลดโอกาสการเกิดฮีทสโตก หรือโรคลมร้อนได้

1) จากการทดลอง เครื่องวัดดัชนีความร้อนสามารถวัดอุณหภูมิ และความชื้นสัมพัทธ์ มีความ แม่นยำ90%

2) จากการทดลอง เครื่องวัดดัชนีความร้อน ในการแจ้งเตือนสามารถมองเห็น LED แถบสีที่ ชัดเจนที่สุดในระยะ 50 เมตร

#### **5.2 ปัญหา**

- 1). เกี่ยวกับการชาร์จแบตเตอรี่ เพราะถ้าแสงไม่มีแบตเตอรี่จะไม่มีการชาร์จ
- 2). LED ใช้ไปนานๆ LED อาจจะขาดหรือด้านได้
- 3). เรื่องระยะการมองเห็นที่ไม่ไกลมากนัก

#### **5.3 ข้อเสนอแนะ**

- 1). แผงโซล่าเซลล์ใหญ่ขึ้น และแบตเตอรี่ที่มีความเก็บประจุมากขึ้น
- 2). เปลี่ยนจาก LED แบบ Super Bright เป็นแบบ SMD
- 3). กระจาย LED ให้ทั่วทั่งบอร์ด

**ภาคผนวก**

## **1. ขั้นตอนการติดตั้งโปรแกรม Arduino IDE**

1) ค้นหาคำว่า [Arduino IDE](https://www.google.co.th/search?q=+Arduino+IDE&ie=utf-8&oe=utf-8&client=firefox-b-ab&gws_rd=cr&dcr=0&ei=m-WwWsbSGKacvQS26oYI) บน Google

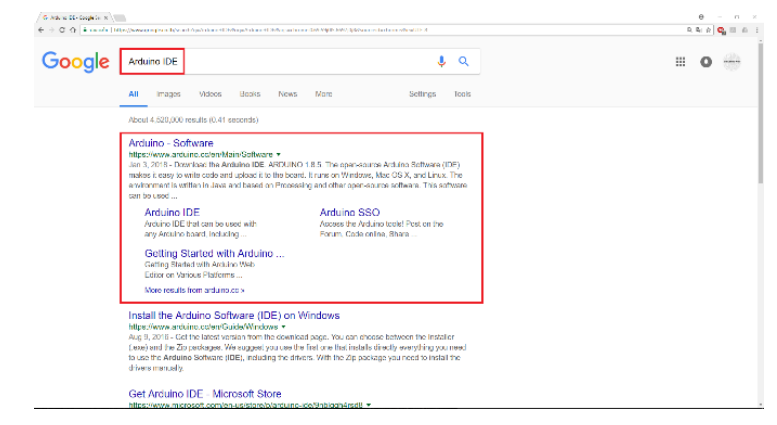

2) จากนั้นเข้าสู่เว็บไซต์ [www.arduino.cc](https://www.arduino.cc/en/Main/Software) จะปรากฏลิงค์สำหรับดาวโหลด ให้เลือกตามระบบปฏิบัติ การที่ต้องการใช้งาน

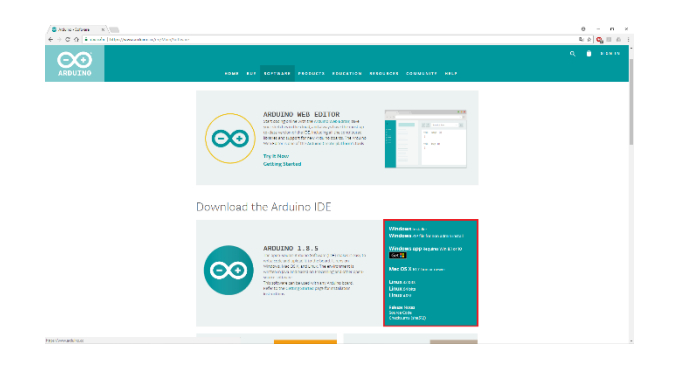

3) กดดาวน์โหลดโดยกดที่ JUST DOWNLOAD

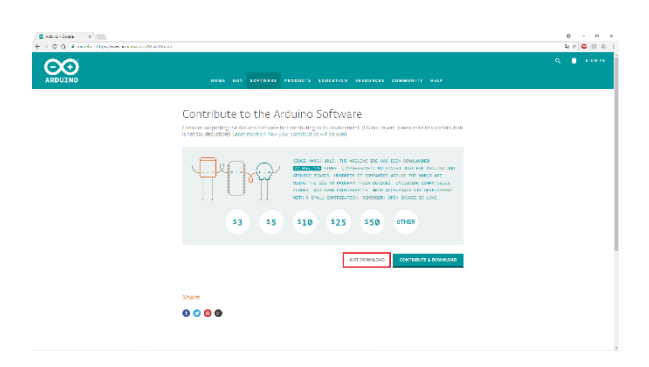

## 4) รอจนดาวน์โหลดเสร็จสิ้น

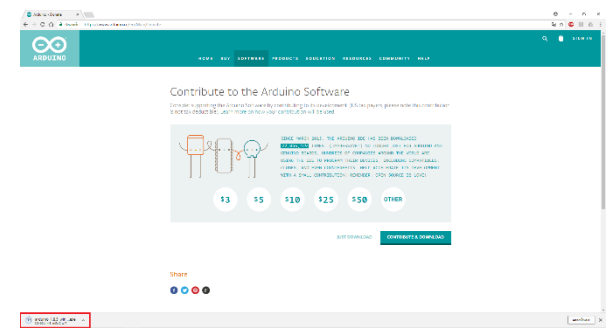

## 5) จะได้ไฟล์สำหรับติดตั้งโปรแกรม Arduino IDE

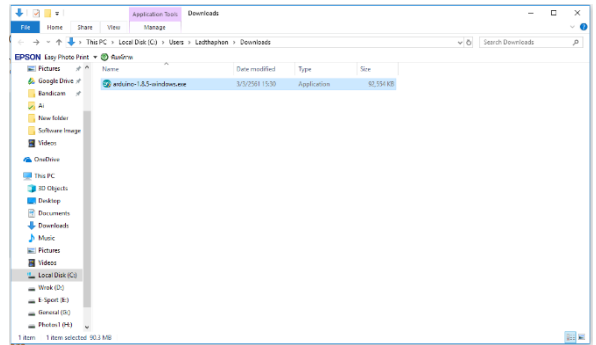

6) เปิดไฟล์ติดตั้งขึ้นมาจะปรากฏหน้าต่างสำหรับติดตั้ง กด I Agree

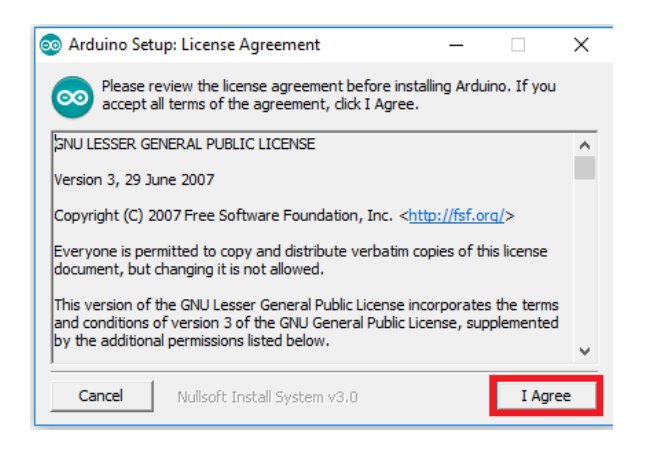

## 7) กด Next เพื่อไปสู่ขั้นตอนถัดไป

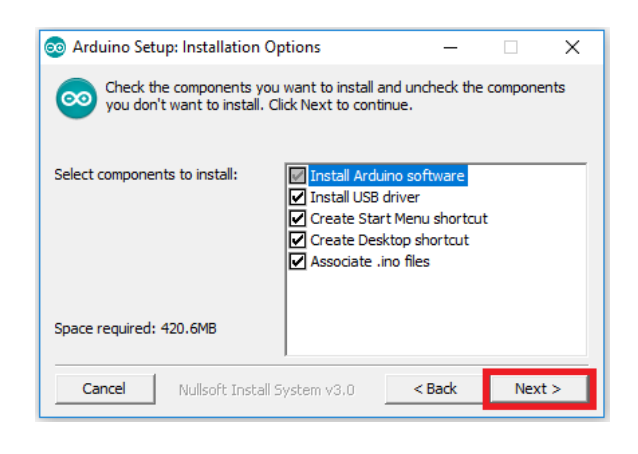

8) เลือกที่ติดตั้งโปรแกรมจากนั้น กด Install

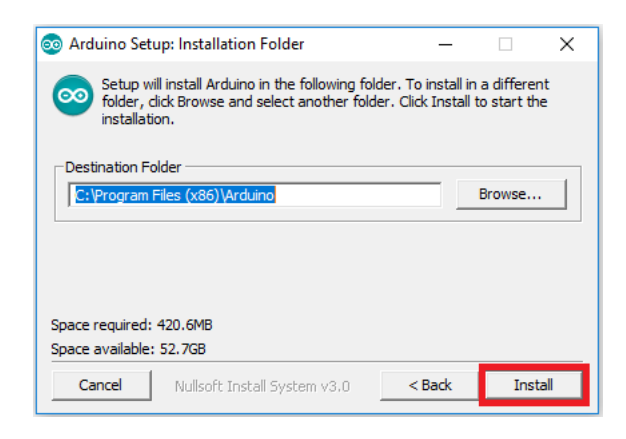

9) รอการติดตั้ง

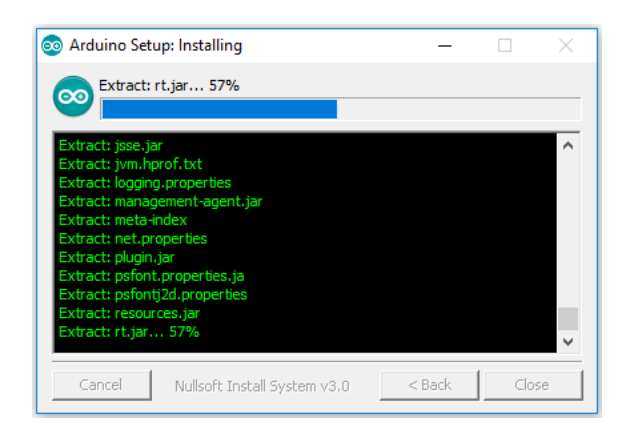

### 10) กด Install เพื่อติดตั้ง Adafruit Industries LLC Ports

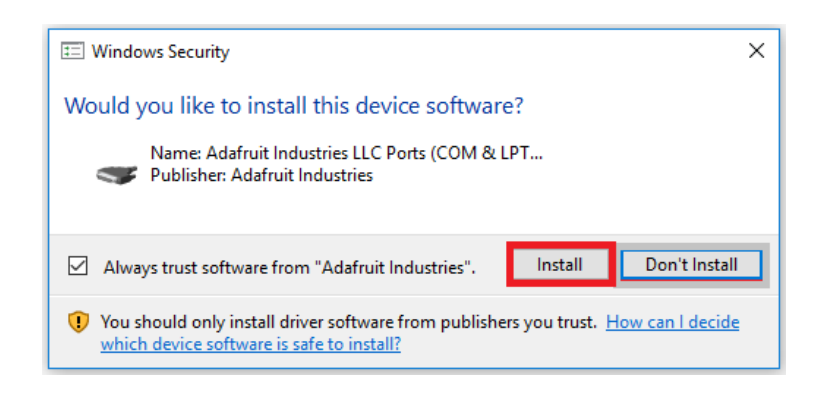

11) กด Install เพื่อติดตั้ง Arduino USB Driver srl

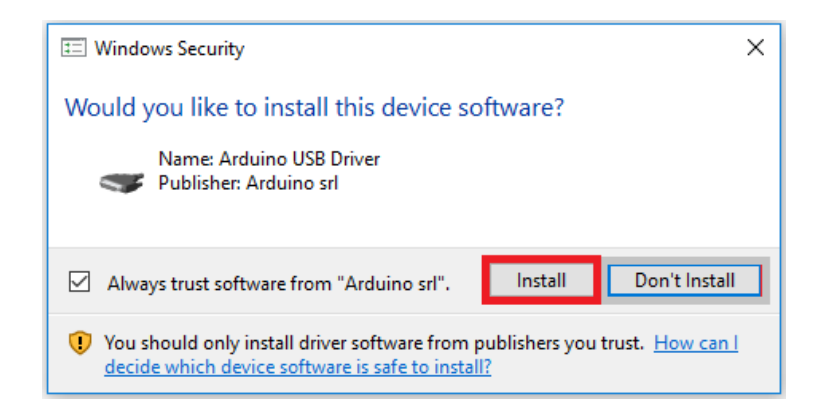

12) กด Install เพื่อติดตั้ง Arduino USB Driver LLC

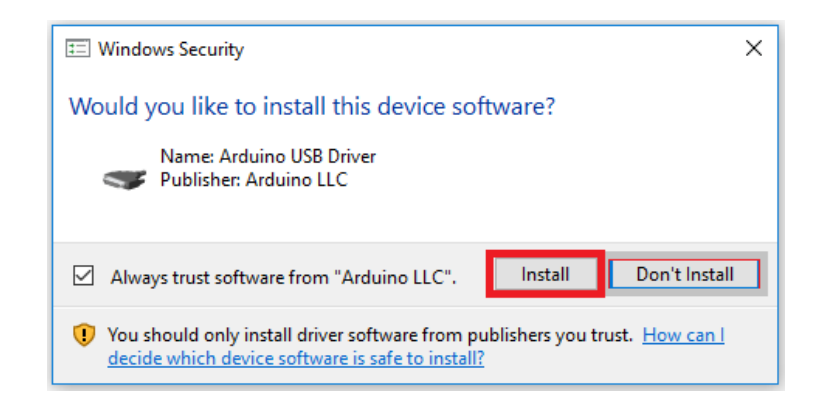

13) รอจนแสดงคำว่า Completed เป็นอันเสร็จสิ้นการติดตั้ง จากนั้นกด Close เพื่อปิด

- co Arduino Setup: Completed  $\overline{\Box}$  $\overline{\times}$  $\overline{a}$ Completed  $\bullet$  $\overline{\phantom{a}}$ "C:\Program Files (x86)\Arduino\drivers\dpinst-amd64.exe" /lm /.. er er , regrammes (<br>Ig Start menu entry… vs\Start Menu\Program. -<br>shortcut: C:\ProgramData\Microsoft\Win ing Desktop shortcut…<br>e shortcut: C:\Users\Public\Desktop\Arduino.Ink<br>iating .ino files with the Arduino software… v Nullsoft Install System v3.0  $\overline{\phantom{a}}$  Close Cancel  $<$  Back
- 14) จะได้ไอคอน Arduino บนหน้าจอ

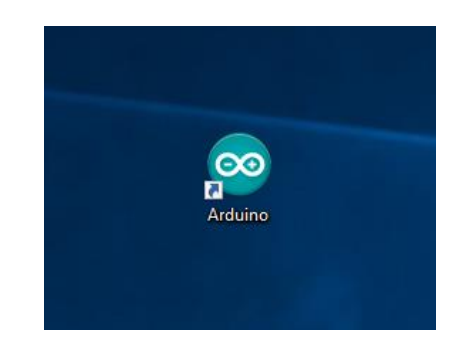

15) ทดสอบเปิดโปรแกรมจะได้หน้าต่างดังรูป

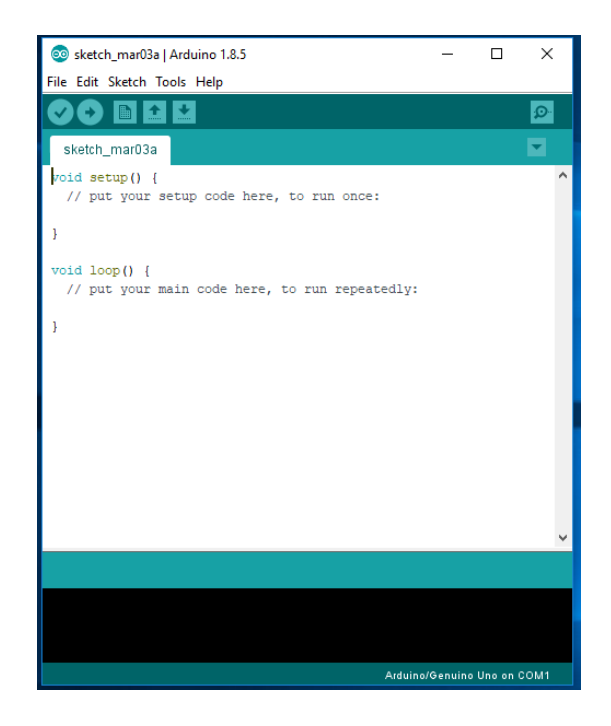

## **2. รูปภาพประกอบการดำเนินงาน**

## 1) การใช้เครื่องมือวัด

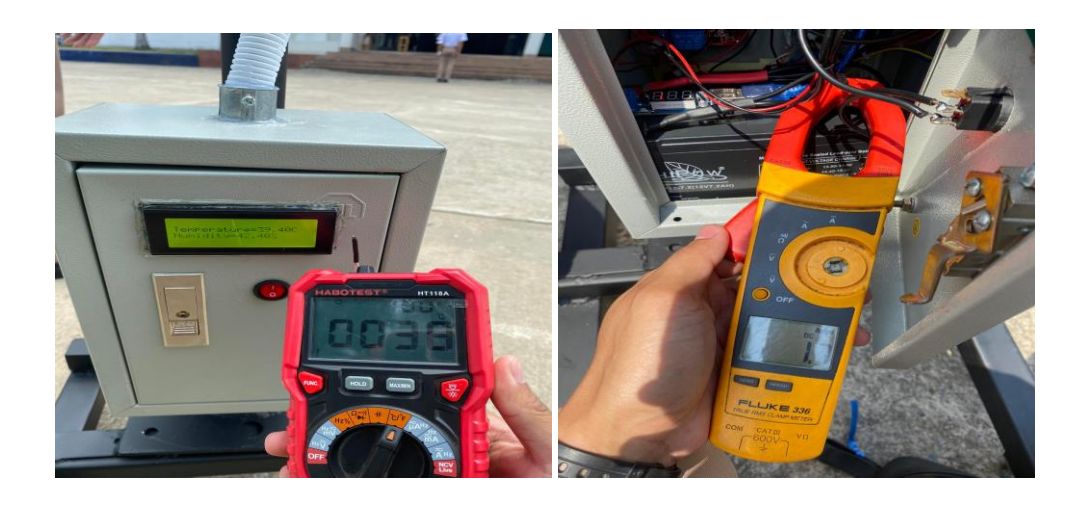

## 2) งานช่าง

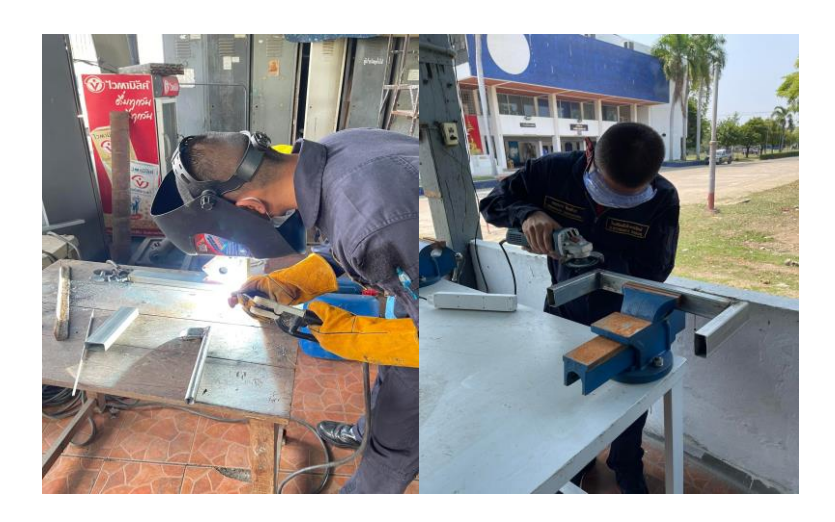

## 3) งานอิเล็กทรอนิกส์

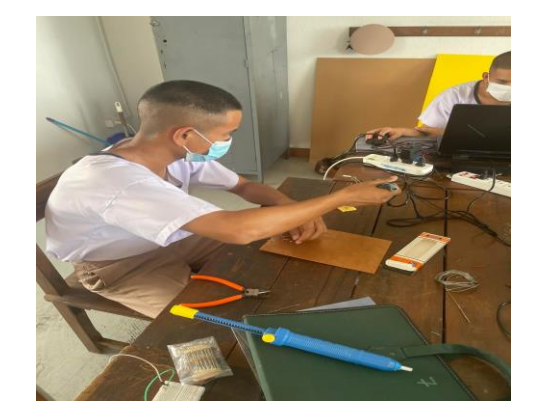

#### 4) การทดลอง

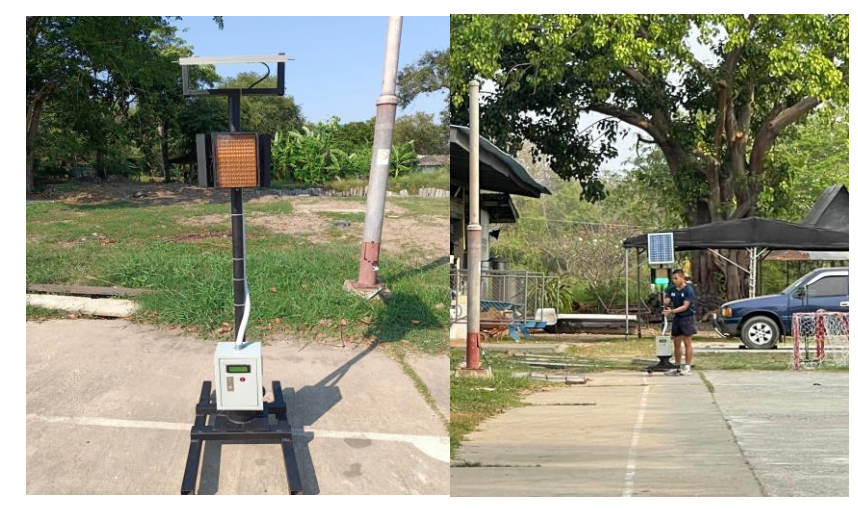

#### 5) การทำโปรแกรม และเอกสาร

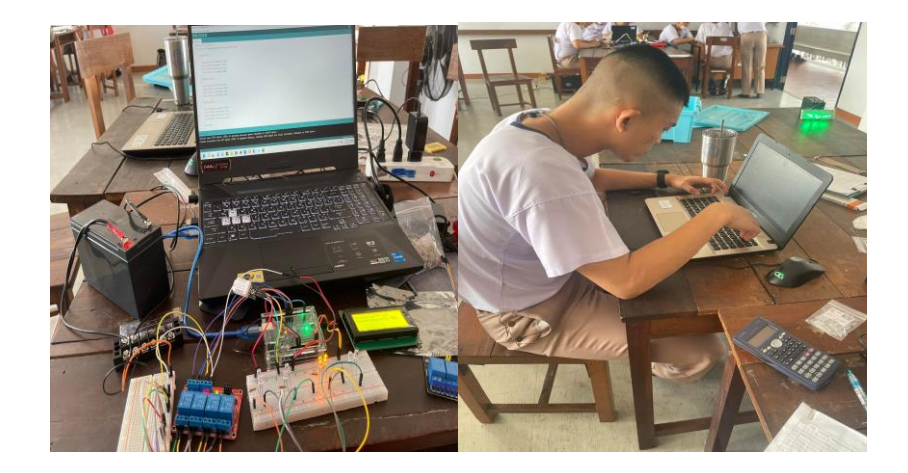

## **. อุปกรณ์ที่ใช้ในการดำเนินงาน**

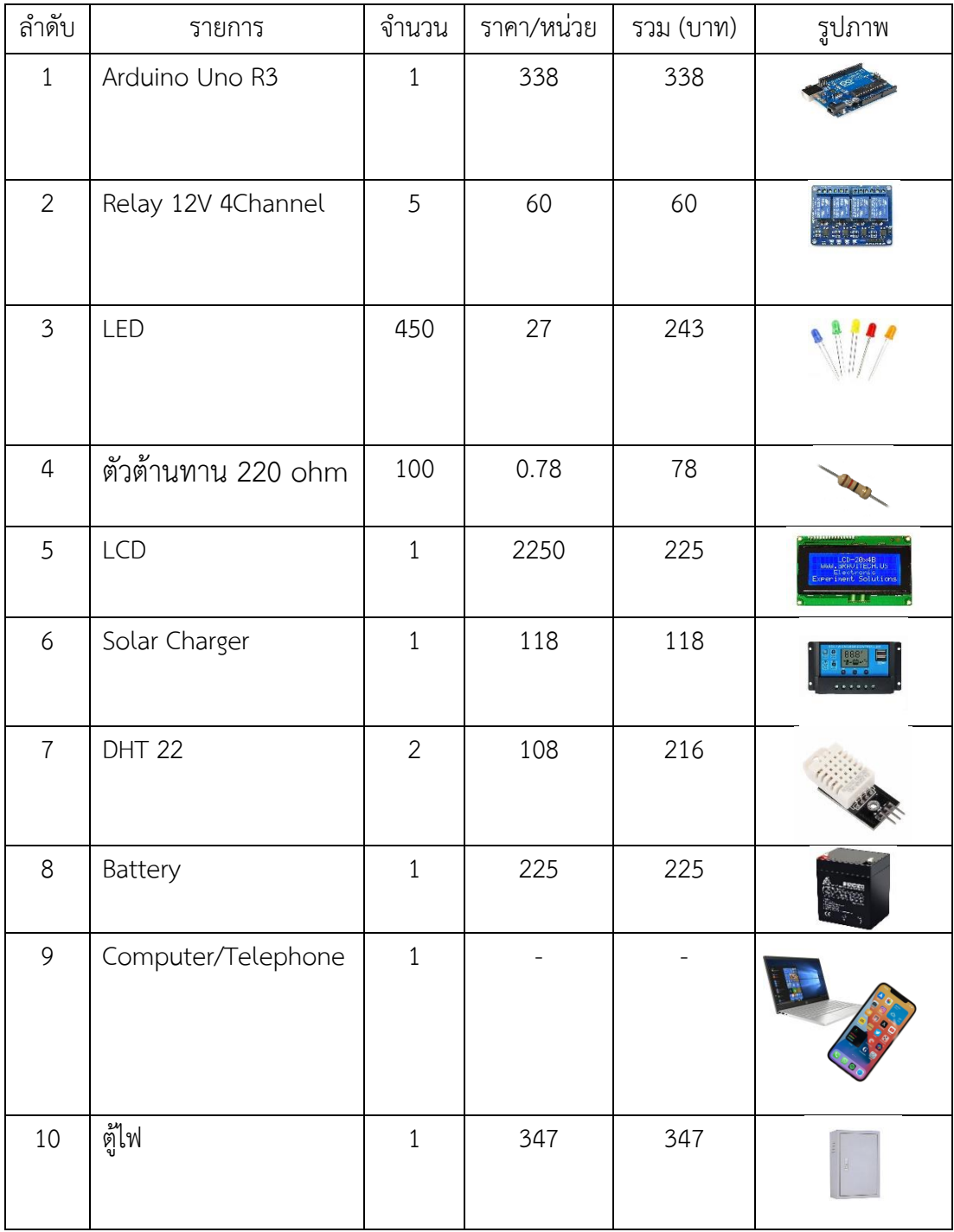

รวมเป็นเงิน 1,850 บาท

### **4. Code ที่ใช้ทั้งหมด**

```
1) โปรแกรมของบอร์ด Arduino Uno R3
#include <LiquidCrystal_I2C.h>
LiquidCrystal_I2C lcd(0x27,20,4);
#include "DHT.h"
#define DHTPIN1 2
#define DHTTYPE DHT22
DHT dht1(DHTPIN1, DHTTYPE);
#define DHTPIN2 3 
DHT dht2(DHTPIN2, DHTTYPE);
int relay1=9;
int relay2=10;
int relay3=11;
int relay4=12;
void setup() {
  Serial.begin(9600);
  lcd.begin();
  lcd.backlight();
  dht1.begin();
  dht2.begin();
  pinMode(relay1,OUTPUT);
  pinMode(relay2,OUTPUT);
  pinMode(relay3,OUTPUT);
  pinMode(relay4,OUTPUT);
  pinMode(4,OUTPUT); }
void loop() {
 float h1 = \text{dht1.readHumidity});
 float t1 = dht1.readTemperature();float h2 = \frac{dht}{2}.readHumidity();
```

```
 float t2 = dht2.readTemperature();
```

```
float t=(t1+t2)/2;
 float h=(h1+h2)/2;
Serial.println("TEST");
  lcd.setCursor(0,1);
  lcd.print("Temperature="+String(t)+"C");
  lcd.setCursor(0,2);
  lcd.print("Humidity="+String(h)+"%");
   if(t < = 27){
     digitalWrite(relay1,LOW);
     digitalWrite(relay2,LOW);
     digitalWrite(relay3,LOW);
     digitalWrite(relay4,LOW); 
   }
    else 
    if(t>27&&t<=32) 
   {
     digitalWrite(relay1,HIGH);
     digitalWrite(relay2,LOW);
     digitalWrite(relay3,LOW);
     digitalWrite(relay4,LOW); 
   }
    else 
    if(t>32 && t<=37)
   {
     digitalWrite(relay1,LOW);
     digitalWrite(relay2,HIGH);
     digitalWrite(relay3,LOW);
     digitalWrite(relay4,LOW);
   }
    else
    if(t>37 && t<=40)
   {
```

```
 digitalWrite(relay1,LOW);
 digitalWrite(relay2,LOW);
 digitalWrite(relay3,HIGH);
 digitalWrite(relay4,LOW);
}
 else
if(t>40) { 
 digitalWrite(relay1,LOW);
 digitalWrite(relay2,LOW);
 digitalWrite(relay3,LOW);
 digitalWrite(relay4,HIGH);
 tone (4,5000,6000);
 delay(1000);
}
  delay(500);
```

```
}
```
#### **บรรณานุกรม**

ข้อมูลเกี่ยวกับ *Arduino Uno R3.* [ ออนไลน์ ]. เข้าถึงได้จาก : https://www.futurekit.com/th/content/10792/. **(วันที่ค้นหาข้อมูล : 30 มกราคม 2566).**

ข้อมูลเกี่ยวกับ *4 Channel Relay Module 12V Active High/Low Trigger With Optocoupler.* [ ออนไลน์ ]. เข้าถึงได้จาก : https://www.thaieasyelec.com/ **(วันที่ค้นหาข้อมูล : 30 มกราคม 2566).**

ข้อมูลเกี่ยวกับ *พื้นฐานการับส่งข้อมูลในคอนโทรลเลอร์.* [ ออนไลน์ ]. เข้าถึงได้จาก : https://blog.thaieasyelec.com/espino32-ch7-how-to-use-uart/. **(วันที่ค้นหาข้อมูล : 30 มกราคม 2566).**

ข้อมูลเกี่ยวกับ *การทำงานของโซลาเซลล์.* [ ออนไลน์ ]. เข้าถึงได้จาก : <https://www.nksolargroup.com/solar-cell/>. **(วันที่ค้นหาข้อมูล : 30 มกราคม 2566).**

ข้อมูลเกี่ยวกับ **DHT 22 Module Temperature & Humidity Sensor***.* [ ออนไลน์ ]. เข้าถึงได้จาก :<https://www.artronshop.co.th/> **(วันที่ค้นหาข้อมูล : 30 มกราคม 2566).**

ข้อมูลเกี่ยวกับ **Liquid Crystal Display (LCD)***.* [ ออนไลน์ ]. เข้าถึงได้จาก : https://www.artronshop.co.th/ **(วันที่ค้นหาข้อมูล : 30 มกราคม 2566).**

ข้อมูลเกี่ยวกับ **Battery 12 V 7.2 AH***.* [ ออนไลน์ ]. เข้าถึงได้จาก : https://www.rungseng.com/ **(วันที่ค้นหาข้อมูล : 30 มกราคม 2566).**

## **คณะผู้จัดทำ**

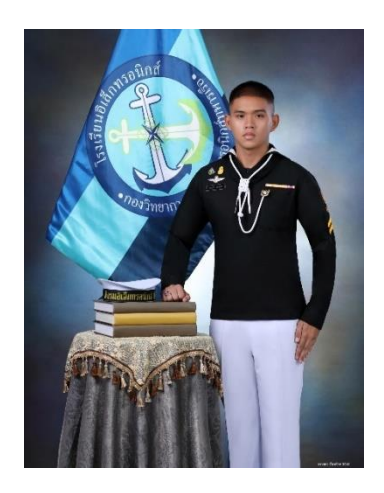

นรจ.ธรรมธร จันทถิระ ประวัติการศึกษา โรงเรียนสิงห์สมุทร Facebook : Thammathon Janthathira

นรจ.ธนวัฒน์ ทองสิงห์ ประวัติการศึกษา : โรงเรียนอุเทนพัฒนา ท่าอุเทน Facebook : T'thanawat T'Thogsing

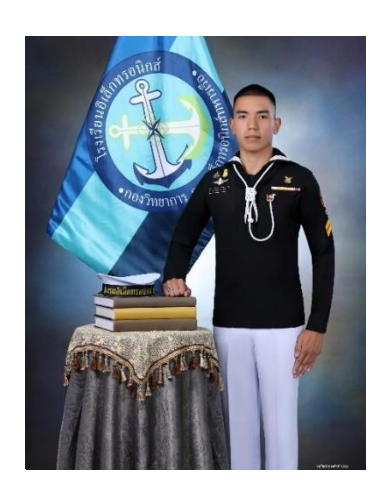

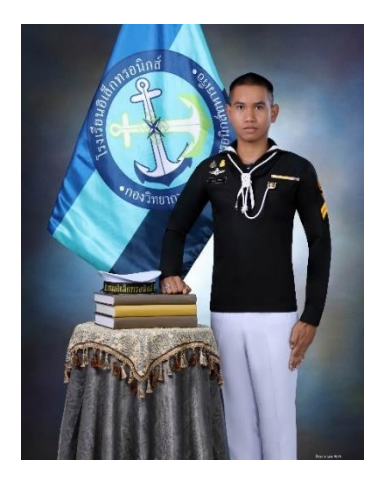

นรจ.ธันวา ซาเสน ประวัติการศึกษา : วิทยาลัยการอาชีพนวมินทราชินีมุกดาหาร Facebook : Thanwa Sasen

นรจ.ปรเมษฐ์ อินเจริญ ประวัติการศึกษา : โรงเรียนนครนายกวิทยาคม Facebook : เต้ ปรเมษฐ์

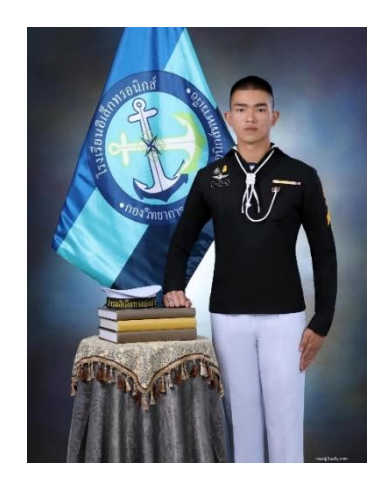

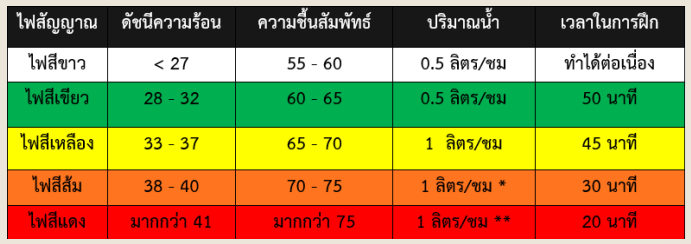

ตารางความหมายของธงสัญญาณเตือนสีต่างๆ

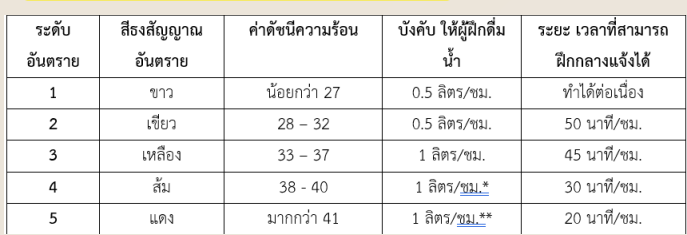

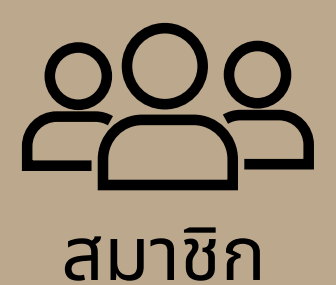

ินรจ.ธรรมธร จันทถิระ ้นรจ.ธนวัฒน์ ทองสิงห์ ินรจ.ธันวา ซาเสน ้นรจ.ปรเมษฐ์ อินเจริญ

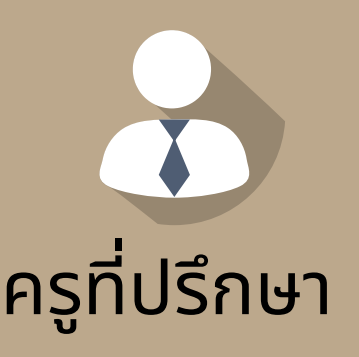

้นาวาุตริเอนก สุรินทร์ พันจ่าเอกสุรเดช ลาดเหลิอ

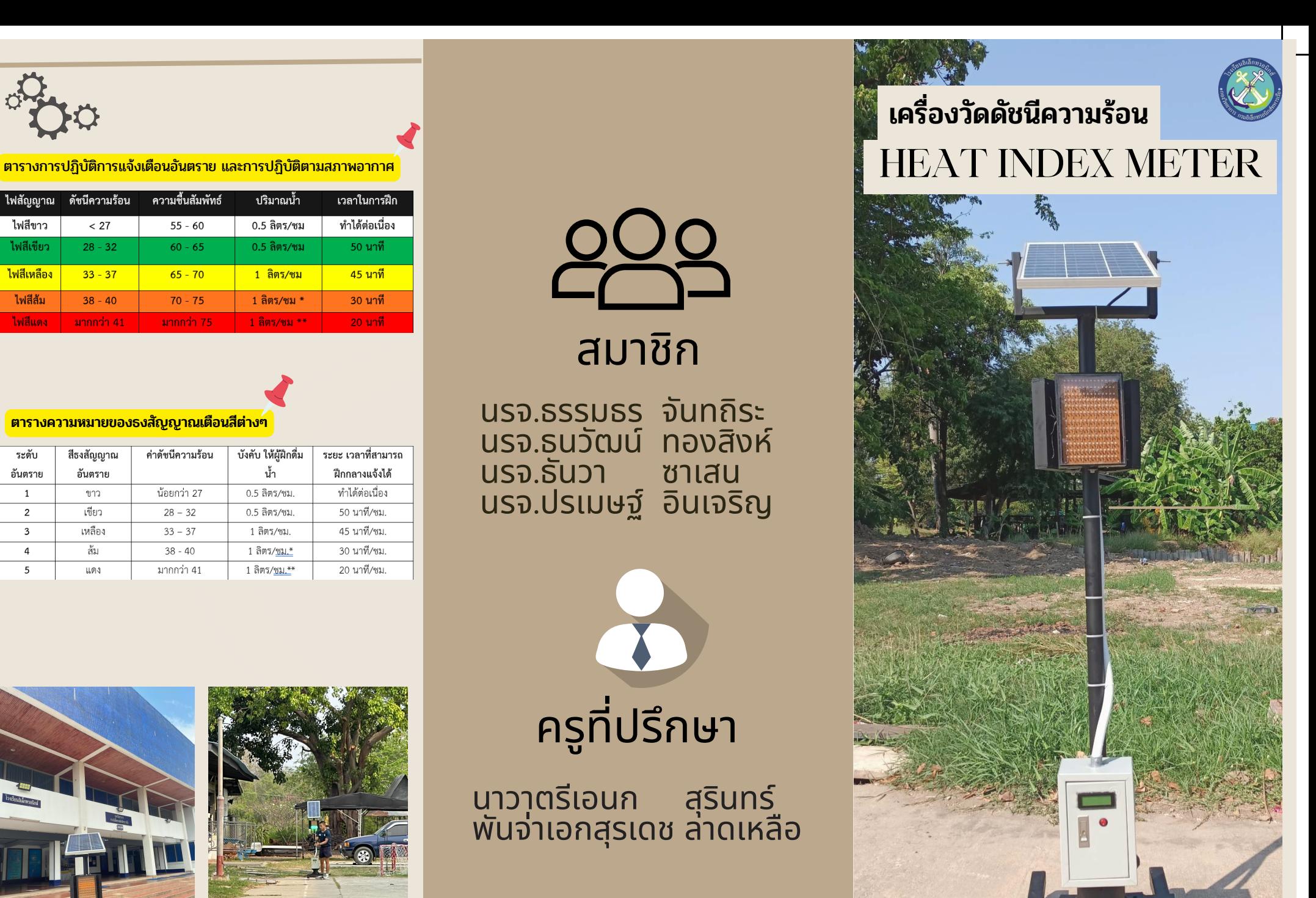

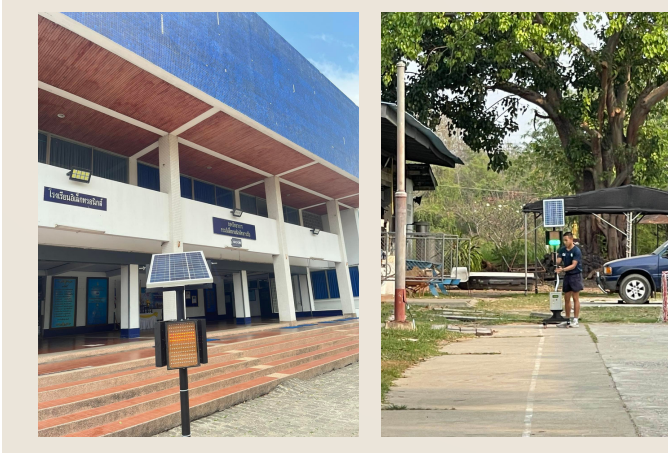

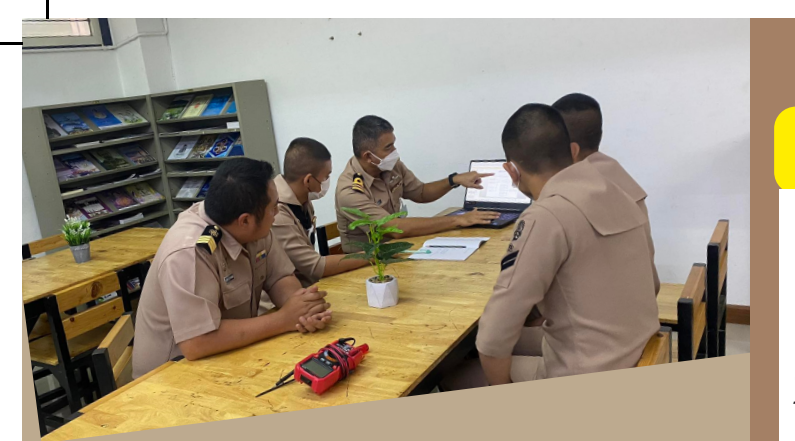

# ิทิมา และความสำคัญ

้ เนื่องจากเครื่องแจ้งเตือนความชื้นสัมพัทธ์สำหรับฝึก ้ แถวทหารและการทำงานในที่โล่งแจ้งเครื่องวัดความ ้ร้อนฮิสโตกมี Sensor ในการวัดอุณหภูมิเพียง 1 ตัว ทำให้ค่าอุณหภูมิและความชื้นสัมพัทธ์ไม่แม่นยำนัก และไฟที่ใช้เช้ป็นไฟ AC และมีขมีนาดใหญ่เคลื่อนที่ได้ ้ ลำบาก มีจอแสดงผลที่ไม่สามารถบอกค่าได้ว่าสีอะไร ้ควรฝึกเท่าไหร่พักเท่าไหร่ไม่สามารถแสดงไฟได้รอบ ทิศทางพวกเราจึงจึได้เปลี่ยนจากไฟ AC เป็นไฟ DC ้ และเพิ่มจำนวน Sensor เป็น 2 ตัว ดังนั้นพวกเราจึง ้ จัดทำโครงงานนี้ขึ้นมาเพื่อใช้บอกระยะเวลาการฝึกและ ึ การพักที่เหมาะสมตามอุณหภูมิและความชื้นสัมพัทธ์

# ้วัตถุประสงค์ของการทำโครงงาน

้ เพื่อทราบค่าอุณหภูมิและความชื้นสัมพัทธ์ ้เพื่อแจ้งเตือนการปฏิบัติงาน หรือการฝึกกลางแจ้ง เพื่อพื่ ช่วช่ ยลดโอกาสการเกิด Heat Stroke หรือโรคลมร้อน

้เพื่อประยกต์ใช้ไมโครคอนโทรลเลอร์ และเครื่องมือวัด เพื่อนำความรู้ที่ได้เรียนมาประยุกต์ใช้เพื่อปฏิบัติงานจริง

# **ขอบเขตการทำ โครงงาน**

1. สามารถวัดอุณหภูมิในสภาวะปัจจุบันพร้อม LED ้ แจ้งเตือนเป็นระดับสีต่าง ๆ รวมถึง มีสัญญาณเสียง เตือนกรณีที่อุณหภูมิสูงจนเป็นอันตราย 2. ดวงไฟ LED แสดงสถานะแถบสีสามารถมองเห็น ได้ชัด ระยะ 50 เมตร ้ 3. สามารถติดตั้งโดยวางบนพื้นกลางแจ้งได้ และทน ต่อสภาพแวดล้อมได้ ี่ 4. สามารถมองเห็นได้รอบทิศทาง

# <mark>ประโยชน์ทิคาดว่าจะได้รับ</mark>

- ้ 1. ได้รู้ถึงสภาพอากาศที่เหมาะแก่การปฏิบัติ ้งาน และการฝึกในที่โล่งแจ้ง
- 2. ช่วยลดโอกาสการเกิด Heat Stroke หรือ โรคลมร้อน
- ้ 3. ได้นำความรู้มาประยุกต์ใช้ในชีวิตประจำวัน
- ี่ 4. ได้นำความรู้มาปฏิบัติงานจริง
- 5. การทำ งานเป็นทีม

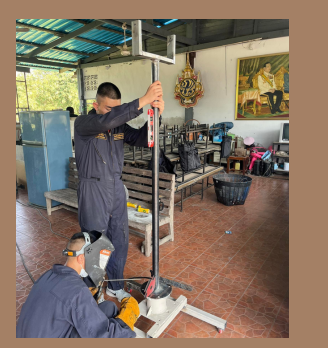

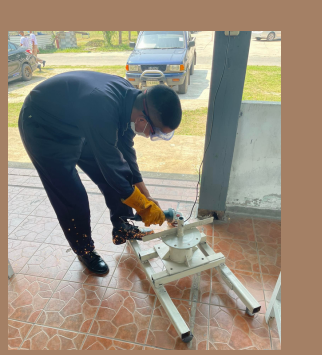

# BLOCK DIAGRAM

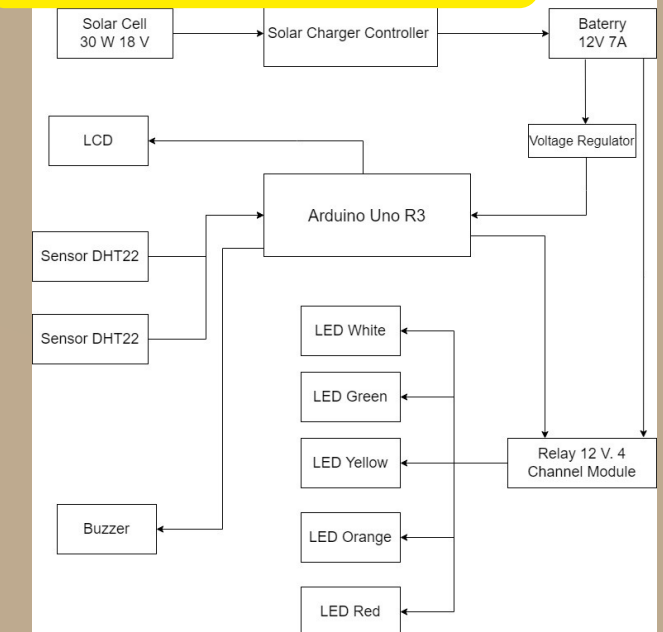

# ้ หลักการทำงาน

้ เครื่องวัดดัชนีความร้อนใช้ไฟกระแสตรงเป็นแหล่งจ่าย โดยใช้แบตเตอรี่ 12V 7Amp เก็บประจุชาร์จจากโซลาเซลล์ 18V 30W ผ่านโซลาชาร์จ ่ เจอร์เข้าไปเก็บที่แบตเตอรี่แล้วแบตเตอรี่จะจ่ายไฟแบ่งเป็น 2 ส่วน ส่วนที่ 1 จ่ายให้ Board Arduino โดยที่ Board ใช้ไฟ 5V Board ใช้ไฟสูงสุดไม่ เกิน 5V จึงจึต้องมีRมี egulator เป็นตัวแปลงกระแสไฟ จาก 12V เป็น 5V ี่ส่วนที่ 2 จ่ายให้กับ Relay 12V เพื่อเป็นไฟเลี้ยง เพื่อรอสัญญาณจาก Board มาทริกให้ Relay ทำงาน ในส่วนของอินพุต ใช้ Sensor DHT22 2 ตัว วัดค่าอุณหภูมิความชื้นสัมพัทธ์ และส่งค่าที่ได้ให้กับ Board ในรูป ี่แบบ Digital Signal เมื่อ Board ได้ค่าอุณหภูมิความชื้นสัมพัทธ์ แล้วนำ ี ค่ามาเฉลี่ยกัน จึงได้เขียนโค้ด และกำหนดช่วงอุณหภูมิ ความชื้นสัมพัทธ์ ิโดยอ้างอิงจากกรมอนามัยโลก ตามแถบสี และช่วงอุณหภูมิ โดยที่อุณหภูมิ ี่น้อยกว่า 27 องศา จะเป็นสีขาว. สีเขียว 28 – 32 องศา. สีเหลือง 33 –  $37$  องศา, สีส้ม  $38$  –  $40$  องศา และสีแดงมากกว่า  $41$  องศา เมื่อ Board ประมวลผลเสร็จแล้ว จะส่งข้อมูลประมวลผล ให้กับ Relay เพื่อให้ Relay ทำงาน ที่ทำหน้าที่เป็นเหมือนสวิตซ์ เปิด-ปิด LED ตามช่วง ื่อุณหภูมิที่เรากำหนดไว้ และเมื่ออุณหภูมิมากกว่า 41 องศา LED สีแดงจะ ติด และBuzzer จะแจ้งเตือนในรูปแบบสัญญาณเสียง และส่งข้อมูลให้กับ ้จอ LCD เพื่อแสดงผลค่าอุณหภูมิ และความชื้นสัมพัทธ์ โดยระยะการมอง ี่เห็นที่เห็นชัดที่สุดของ LED อยู่ในระยะ 50 เมตร โดยมองเห็น LED ได้ ้รอบทิศทางซึ่งแต่ละสี